# PEX-1121/ PEX-1131/ PEX-1161 SERIES PEX-1221/ PEX-1231/ PEX-1261 SERIES

# THERMAL TRANSFER / DIRECT THERMAL PRINT ENGINE

# USER'S MANUAL

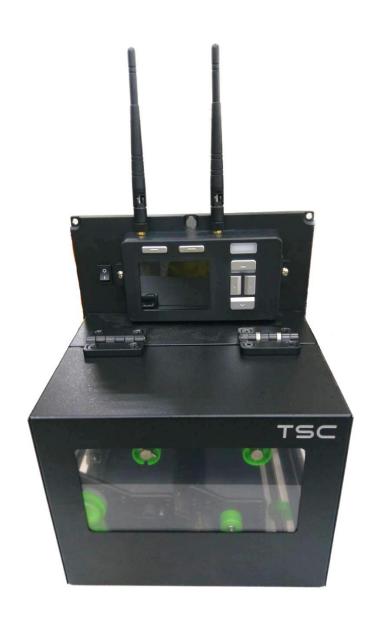

## **Copyright Information**

©2018 TSC Auto ID Technology Co., Ltd,

The copyright in this manual, the software and firmware in the print engine described therein are owned by TSC Auto ID Technology Co., Ltd, All rights reserved.

CG Triumvirate is a trademark of Agfa Corporation. CG Triumvirate Bold Condensed font is under license from the Monotype Corporation. Windows is a registered trademark of Microsoft Corporation.

All other trademarks are the property of their respective owners.

Information in this document is subject to change without notice and does not represent a commitment on the part of TSC Auto ID Technology Co. No part of this manual may be reproduced or transmitted in any form or by any means, for any purpose other than the purchaser's personal use, without the expressed written permission of TSC Auto ID Technology Co.

## **Agency Compliance and Approvals**

EN 55032: Class A

EN 55024

EN 55035

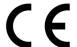

EN 61000

EN 60950-1

EN 62368-1

This is a class A product. In a domestic environment this product may cause radio interference in which case the user may be required to take adequate measures.

FCC part 15B, Class A

ICES-003, Class A

This equipment has been tested and found to comply with the limits for a Class A digital device, pursuant to Part 15 of the FCC Rules. These limits are designed to provide reasonable protection against harmful interference when the equipment is operated in a commercial environment.

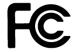

Operation is subject to the following two conditions: (1) This device may cause harmful interference, and (2) this device must accept any interference received, including interference that may cause undesired operation.

This equipment generates, uses, and can radiate radio frequency energy and, if not installed and used in accordance with the manufacturer's instruction manual, may cause harmful interference with radio communications. Operation of this equipment in a residential area is likely to cause harmful interference, in which case you will be required to correct the interference at your own expense.

This Class A digital apparatus complies with Canadian ICES-003.

Cet appareil numérique de la classe A est conform à la norme NMB-003 du Canada.

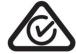

AS/NZS CISPR 32, Class A

UL 62368-1:2014

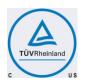

CAN/CSA-C22.2 NO. 62368-1

UL 60950-1: 2007

CAN/CSA-C22.2 NO. 60950-1

# Mexico CoC

UL 60950

KN 32

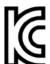

**KN 35** 

K60950-1(2011-12)

이 기기는 업무용(A 급) 전자파적합기기로서 판매자 또는 사용자는 이 점을 주의하시기 바라며, 가정외의 지역에서 사용하는 것을 목적으로 합니다.

GB 4943.1

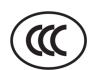

GB/T9254, Class A

GB 17625.1

此为A级产品,在生活环境中,该产品可能会造成无线电干扰,

在这种情况下,可能需要用户对干扰采取切实可行的措施。

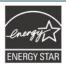

## Energy Star for Imaging Equipment Version 3.0

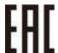

TP TC 004

TP TC 020

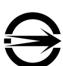

CNS 13438

CNS 14336-1

CNS 15663

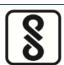

IS 13252(Part 1)/

IEC 60950-1

Note: There may have certification differences in the series models, please refer to product label for accuracy.

## Important safety instructions:

provided by manufacture.

- 1. Read all of these instructions and keep them for later use.
- 2. Follow all warnings and instructions on the product.
- 3. Disconnect the power from the AC inlet before cleaning or if fault happened.

Do not use liquid or aerosol cleaners. Using a damp cloth is suitable for cleaning.

- 4. The mains socket shall be installed near the equipment and easily accessible.
- 5. The unit must be protected against moisture.
- 6. Ensure the stability when installing the device, Tipping or dropping could cause damage.
- 7. Make sure to follow the correct power rating and power type indicated on marking label
- 8. Please refer to user manual for maximum operation ambient temperature.

provided by manufacture.

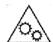

#### **WARNING:**

Moving parts. Keep finger or body away from moving parts.

#### **CAUTION:**

(For equipment with RTC (CR2032) battery or rechargeable battery pack)

Risk of explosion if battery is replaced by an incorrect type.

Dispose of used batteries according to the Instructions as below.

- 1. DO NOT throw the battery in fire.
- 2. DO NOT short circuit the contacts.
- 3. DO NOT disassemble the battery.
- 4. DO NOT throw the battery in municipal waste.
- 5. The symbol of the crossed out wheeled bin indicates that the battery should not be placed in municipal waste.

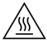

aution: Hot surface for printhead.

Do not touch the printhead before it cooling.

#### **WARNING:**

Remove the power from AC inlet before opening the media cover for cleaning or repairing faults. After cleaning or fixing faults, media cover closing before power connecting to AC inlet.

#### **CAUTION:**

Any changes or modifications not expressly approved by the grantee of this device could void the user's authority to operate the equipment.

### **CE Statement:**

This equipment complies with EU radiation exposure limits set forth for an uncontrolled environment. This equipment should be installed and operated with minimum distance 20 cm between the radiator & your body.

All operational modes:

2.4GHz: 802.11b, 802.11g, 802.11n (HT20), 802.11n (HT40)

5GHz: 802.11a,

The frequency, mode and the maximum transmitted power in EU are listed below:

2400 MHz - 2483.5 MHz: 19.88 dBm (EIRP)

5150 MHz - 5250 MHz: 17.51 dBm (EIRP)

5150-5350MHz for Only indoor use

5470-5725MHz for indoor/outdoor use

#### **Restrictions In AZE**

#### National restrictions information is provided below

| Frequency Band | Country    | Remark                                                        |
|----------------|------------|---------------------------------------------------------------|
| 5150-5350MHz   | Azerbaijan | No license needed if used indoor and power not exceeding 30mW |
| 5470-5725MHz   |            | power not exceeding 30mm                                      |

Hereby, TSC Auto ID Technology Co., Ltd. declares that the radio equipment type [Wi-Fi] IEEE 802.11 a/b/g/n is in compliance with Directive 2014/53/EU

The full text of the EU declaration of conformity is available at the following internet address: http://www.tscprinters.com

#### RF exposure warning (Wi-Fi)

This equipment must be installed and operated in accordance with provided instructions and must not be co-located or operating in conjunction with any other antenna or transmitter. End-users and installers must be providing with antenna installation instructions and transmitter operating conditions for satisfying RF exposure compliance.

SAR Value: 0.736 W/kg

### RF exposure warning (For Bluetooth)

The equipment complies with FCC RF exposure limits set forth for an uncontrolled environment.

The equipment must not be co-located or operating in conjunction with any other antenna or transmitter.

#### Canada, Industry Canada (IC) Notices

This Class B digital apparatus complies with Canadian ICES-003 and RSS-210.

Operation is subject to the following two conditions: (1) this device may not cause interference, and (2) this device must accept any interference, including interference that may cause undesired operation of the device.

#### Radio Frequency (RF) Exposure Information

The radiated output power of the Wireless Device is below the Industry Canada (IC) radio frequency exposure limits. The Wireless Device should be used in such a manner such that the potential for human contact during normal operation is minimized.

This device has been evaluated for and shown compliant with the IC Specific Absorption Rate ("SAR") limits when installed in specific host products operated in portable exposure conditions. **(For Wi-Fi)** 

This device has also been evaluated and shown compliant with the IC RF Exposure limits under portable exposure conditions. (Antennas are less than 20 cm of a person's body). (For Bluetooth)

#### Canada, avis de l'Industry Canada (IC)

Cet appareil numérique de classe B est conforme aux normes canadiennes ICES-003 et RSS-210. Son fonctionnement est soumis aux deux conditions suivantes : (1) cet appareil ne doit pas causer d'interférence et (2) cet appareil doit accepter toute interférence, notamment les interférences qui peuvent affecter son fonctionnement.

#### Informations concernant l'exposition aux fréquences radio (RF)

La puissance de sortie émise par l'appareil sans fil est inférieure à la limite d'exposition aux fréquences radio de l'Industry Canada (IC). Utilisez l'appareil sans fil de façon à minimiser les contacts humains lors du fonctionnement normal.

Ce périphérique a été évalué et démontré conforme aux limites SAR (Specific Absorption Rate – Taux d'absorption spécifique) par l'IC lorsqu'il est connecté à des dispositifs hôtes spécifiques opérant dans des conditions d'utilisation mobile. (**Pour le Wi-Fi**)

Ce périphérique a également été évalué et démontré conforme aux limites d'exposition radiofréquence par l'IC pour des utilisations par des opérateurs mobiles (les antennes sont à moins de 20 cm du corps d'une personne). **(Pour le Bluetooth)** 

#### NCC 警語:

經型式認證合格之低功率射頻電機,非經許可,公司、商號或使用者均不得擅自變更頻率、加大功率或變更原設計之特性及功能。(即低功率電波輻射性電機管理辦法第十二條)

低功率射頻電機之使用不得影響飛航安全及干擾合法通信;經發現有干擾現象時,應立即停用,並改善 至無干擾時方得繼續使用。

前項合法通信,指依電信法規定作業之無線電通信。低功率射頻電機須忍受合法通信或工業、科學及醫療用電波輻射性電機設備之干擾。(即低功率電波輻射性電機管理辦法第十四條)

# **Contents**

| 1. | Introduction                                           | 1  |
|----|--------------------------------------------------------|----|
|    | 1.1 Product Introduction                               | 1  |
|    | 1.2 Product Specification                              | 2  |
| 2. | Operations Overview                                    | 4  |
|    | 2.1 Unpacking and Inspection                           | 4  |
|    | 2.2 Print Engine Orientation                           | 5  |
|    | 2.3 Checking the Installation Space                    | 6  |
|    | 2.4 Print Engine Overview                              | 10 |
|    | 2.4.1 Front View                                       | 10 |
|    | 2.4.2 Interior view                                    |    |
|    | 2.4.3 Rear View                                        | 12 |
|    | 2.5 Operator Control                                   | 13 |
|    | 2.5.1 LED Indication                                   | 13 |
|    | 2.5.2 Keys                                             | 13 |
|    | 2.5.2 Main page Icons                                  | 14 |
| 3. | Setup                                                  | 15 |
|    | 3.1 Setting up the print engine                        | 15 |
|    | 3.2 Loading the Ribbon                                 | 16 |
|    | 3.3 Loading the Media                                  | 19 |
|    | 3.3.1 Loading the Media                                | 19 |
|    | 3.3.2 Loading Media in Peel-off Mode                   | 22 |
| 4. | Moveable Print Head Pressure Adjustment Knob           | 25 |
|    | 4.1 Mechanism Fine Adjustment to Avoid Ribbon Wrinkles | 25 |
| 5. | Ribbon Tension Adjustment Knob                         | 26 |
|    | Suggestion of Ribbon Tension Adjustment                | 28 |
| 6. | TSC Console                                            | 30 |
|    | 6.1 Start TSC Console                                  | 30 |
|    | 6.2 Set WiFi and Add to TSC Console Interface          | 32 |
|    | 6.3 TPH Care                                           | 34 |
|    | 6.5 Printer Function                                   | 35 |

| 7                  | LCD Menu Function                                        | 36 |  |
|--------------------|----------------------------------------------------------|----|--|
| 7.1 Enter the Menu |                                                          |    |  |
|                    | 7.2 Menu Overview                                        | 36 |  |
|                    | 7.3 Setting                                              | 38 |  |
|                    | 7.3.1 TSPL                                               | 38 |  |
|                    | 7.3.2 ZPL2                                               | 40 |  |
|                    | 7.3.3 SBPL ( Only available on EZS version firmware)     | 43 |  |
|                    | 7.4 Sensor                                               | 44 |  |
|                    | 7.5 Interface                                            | 45 |  |
|                    | 7.5.1 Serial Comm                                        | 45 |  |
|                    | 7.5.2 Ethernet                                           | 46 |  |
|                    | 7.5.3 Wi-Fi                                              | 46 |  |
|                    | 7.5.4 Bluetooth                                          | 47 |  |
|                    | 7.5.5 GPIO                                               | 47 |  |
|                    | 7.5.6 GPIO-DB25 (Only available on EZS Version firmware) | 50 |  |
|                    | 7.6 Advanced                                             | 52 |  |
|                    | 7.7 File Manager                                         | 54 |  |
|                    | 7.8 Diagnostic                                           | 55 |  |
|                    | 7.9 Favorites                                            | 57 |  |
| 8                  | Troubleshooting                                          | 59 |  |
| 9                  | Maintenance                                              | 62 |  |
| R                  | evise History                                            | 63 |  |

## 1. Introduction

## 1.1 Product Introduction

Thank you very much for purchasing TSC bar code print engine.

TSC's innovative PEX-1000 Series print engine incorporates a robust die cast construction designed for years of reliability, ease of use, and cost-conscious serviceability. The PEX combines a precision print mechanism with high performance electronics to produce labels at up to 18 inches per second, the fastest in its class.

Designed for ease of integration, the PEX features a bolt-compatible construction with a commonly used GPIO interface and an easy to use color display. The PEX offers simple integration into both new and existing label application installations. It is ideal for manufacturing and logistic applications where high speed and high demand label printing is required.

This document provides an easy reference for operating the PEX-1000 Series. To print label formats, please refer to the TSPL/TSPL2 programming manual for writing the custom programs, the TSPL/TSPL2 programming manual can be found on the accessories CD-ROM or on TSC website at https://www.tscprinters.com.

- Applications
  - Manufacturing
    - Automotive
    - Food and Beverage
  - Warehouse & Logistics
    - Pallet Labeling
    - · Carton Shipping
  - Healthcare
    - Pharmaceutical labeling

# 1.2 Product Specification

| Printer model                     | DEV 4404/DEV 4004                                                                                                    | DEV 4404/DEV 4004              | DEV 4464/DEV 4064    |
|-----------------------------------|----------------------------------------------------------------------------------------------------|--------------------------------|----------------------|
| Item                              | PEX-1121/PEX-1221                                                                                                    | PEX-1131/PEX-1231              | PEX-1161/PEX-1261    |
| Resolution                        | 8 dots/mm (203 DPI)                                                                                                    | 12 dots/mm (300 DPI)           | 24 dots/mm (600 DPI) |
| Printing method                   | Thermal transfer and direct thermal                                                                                                    |                                |                      |
| Print speed                       | 457mm (18")/second 356 mm (14")/second 152 mm (6")/sec                                                                                                    |                                |                      |
| Max. print width                  |                                                                                                    | 104 mm(4.09")                  |                      |
| Max. print length                 | 25,400 mm (1000")                                                                                                    | 11,430 mm (450")               | 2540 mm (100")       |
| Enclosure                         | Die                                                                                                    | -cast based print mechanism    |                      |
| Physical dimension                | 245 mm                                                                                                    | (W) x 300 mm (H) x 390 mr      | n (D)                |
|                                   | 9.65                                                                                                    | " (W) x 11.81" (H) x 15.35" (D | ))                   |
| Weight                            |                                                                                                    | 13 kg (28.66 lbs)              |                      |
| Ribbon                            | 600 m long, max. O.D. 90 mm, 1" core (ink coated outside or inside)                                                                                                    |                                |                      |
| Ribbon width                      | 25.4 mm ~ 114.3 mm (1" ~ 4.5")                                                                                                    |                                |                      |
| Processor                         | 32-bit RISC CPU                                                                                                    |                                |                      |
| Memory                            | <ul> <li>512MB Flash memory</li> <li>512MB DDR2</li> <li>USB device memory (FAT32)</li> <li>Micro SD card reader for memory expansion, up to 32GB</li> </ul>                                                                                                    |                                |                      |
| Interface                         | RS-232 USB 2.0 Internal Ethernet, 10/100 Mbps USB host * 1 (front side), connecting USB storage device GPIO (DB15F) + Centronics GPIO (DB25F) (dealer option)  802.11 a/b/g/n/ac Wi-Fi + BT wireless (dealer option)                                                                                               |                                |                      |
| Power                             | Auto sensing power supply (20% print ratio)  Input: AC 100-240V, 4-2A, 50-60Hz Output: DC 5V, 5A; DC 24V, 7A; DC 36V, 1.4A; Total 243W                                                                                                    |                                |                      |
| LCD display/ Operation<br>buttons | 3.5" color TFT display, 320 x 240 pixel 1 status indicator                                                                                                    |                                |                      |
| Operation switch, button          | ■ 6 buttons (Menu, Pause/Feed, Up, Down, Left, Right)                                                                                                    |                                |                      |
| Sensors                           | <ul> <li>Gap transmissive sensor (Position adjustable, 15mm ~ 98mm)</li> <li>Black mark reflective sensor(Bottom or Top black mark sensor switchable and position adjustable)Ribbon end sensor (transmissive)</li> <li>Ribbon encoder sensor</li> <li>Head open sensor</li> <li>Media cover open sensor</li> </ul> |                                |                      |
| Real time clock                   | ■ Standard                                                                                                    |                                |                      |

| Internal font            | <ul> <li>8 alpha-numeric bitmap fonts</li> <li>Monotype Imaging® true type font engine with one CG Triumvirate Bold<br/>Condensed scalable font</li> </ul>                                                                                                    |  |  |
|--------------------------|----------------------------------------------------------------------------------------------------|--|--|
| Bar code                 | 1D bar code  Code 11, Code 39, Code 49, Code 93, Code128UCC, Code128 subsets A.B.C, Codabar, Standard 2 of 5, Industrial 2 of 5, Interleave 2 of 5, EAN-8, EAN-13, EAN-14, EAN-128, ITF14, UPC-A, UPC-E, EAN and UPC 2(5) digits add-on, MSI, PLESSEY, PLANET, POSTNET, RSS-Stacked, GS1 DataBar, China Post, Telepen, LOGMARS  2D bar code  PDF-417, Micro PDF 417, Maxicode, DataMatrix, QR code, Aztec, TLC 39, RSS |  |  |
| Font & bar code rotation | 0, 90, 180, 270 degree                                                                                                    |  |  |
| Command set              | TSPL-EZD (Compatible to EPL, ZPL, ZPL II, DPL)                                                                                                    |  |  |
| Media type               | Continuous, die-cut, black mark, fan-fold, notch (outside wound)                                                                                                    |  |  |
| Media width              | 20 mm ~ 114 mm (0.8" ~ 4.5")                                                                                                    |  |  |
| Media thickness          | 0.076 ~ 0.305 mm (2.99 ~ 12.01 mil)                                                                                                    |  |  |
| Label length             | 5 ~ 25,400 mm (0.2" ~ 1,000")                                                                                                    |  |  |
| Environment condition    | Operation: 0 ~ 40°C ( 32~ 104°F), 25~85% non-condensing  Storage: -40 ~ 60 °C (-40 ~ 140°F), 10~90% non-condensing                                                                                                    |  |  |
| Safety regulation        | BSMI 、CCC、CE Class A、EAC、FCC Class A , BIS, KC , cTUVus(UL62368-1), Mexico COC                                                                                                    |  |  |
| Accessories              | <ul> <li>Windows labeling software CD disk</li> <li>Quick start guide</li> <li>USB port cable</li> <li>Power cord</li> </ul>                                                                                                    |  |  |
| Factory option           | ■ Bluetooth BT5.0 MFi                                                                                                    |  |  |
| Dealer option            | ■ Internal 802.11a/b/g/n/ac + Bluetooth 4.2 wireless module kit GPIO (DB25F)                                                                                                    |  |  |

# 2. Operations Overview

# 2.1 Unpacking and Inspection

This print engine has been specially packaged to withstand damage during shipping. Please carefully inspect the packaging and print engine upon receiving the bar code print engine. Please retain the packaging materials in case you need to reship the print engine. Unpacking the print engine, the following items are included in the carton.

- One print engine unit
- One Windows labeling software/ Windows driver CD disk
- One quick setup guide
- One power cord
- One USB interface cable

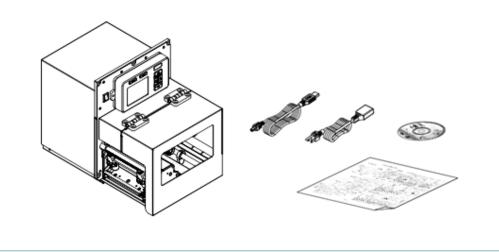

If any parts are missing, please contact the Customer Service Department of your purchased reseller or distributor.

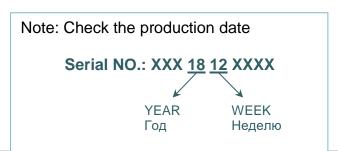

# 2.2 Print Engine Orientation

The PEX-1000 series are available in a left-hand configuration and a right-hand configuration.

PEX-1121/ PEX-1131/ PEX-1161 series Left-hand model

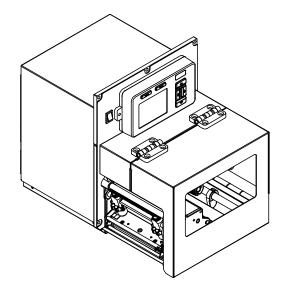

PEX-1221/ PEX-1231/ PEX-1261 series Right –hand model

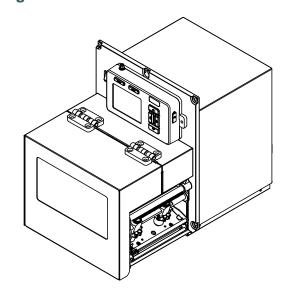

## Note:

This document is going to show the components inside the media compartment of a left-hand print engine. A right-hand unit contains a mirror image of those components. Familiarize yourself with those components before continuing with the print engine setup procedure.

# 2.3 Checking the Installation Space

Please check the space for mounting the print engine into an applicator. Please refer to the dimensions in this section.

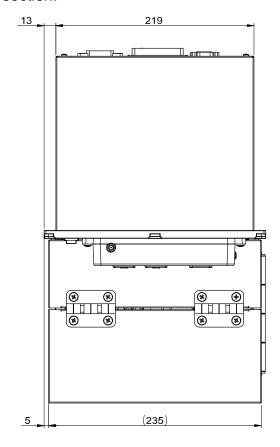

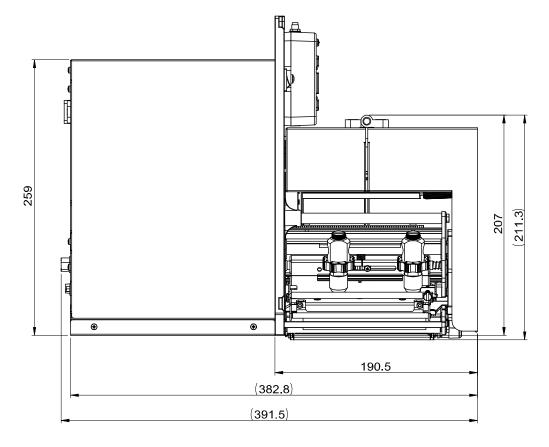

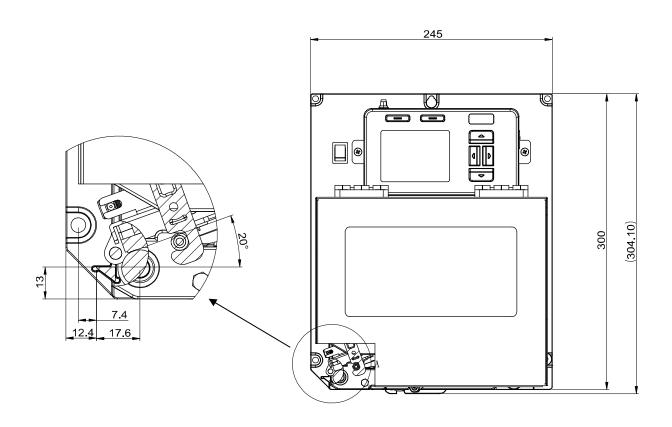

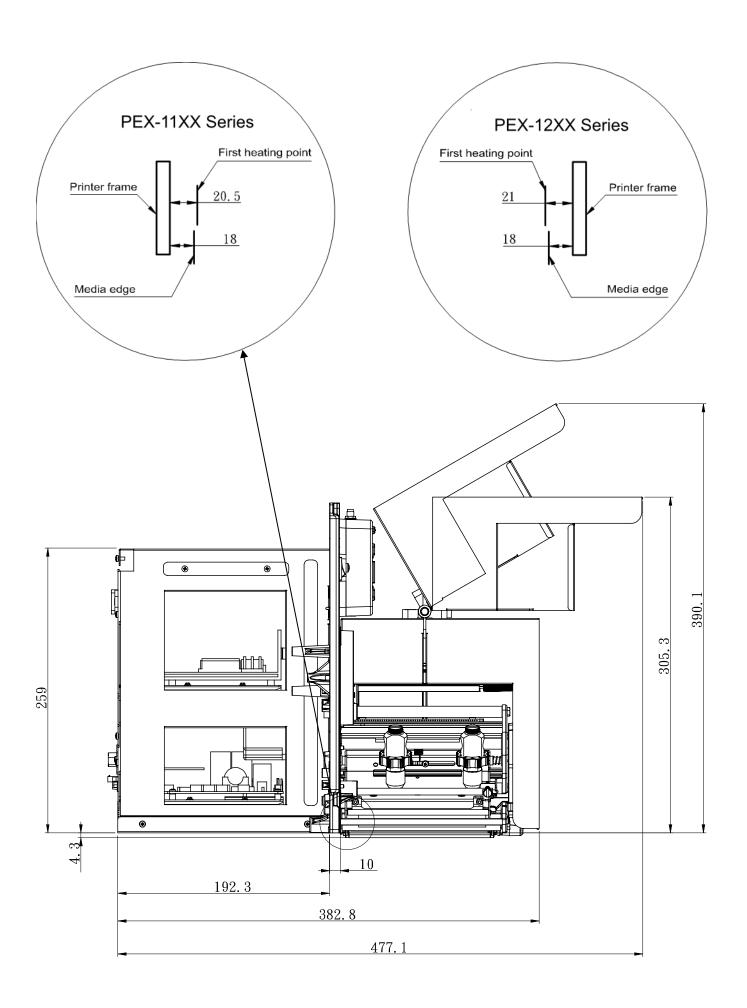

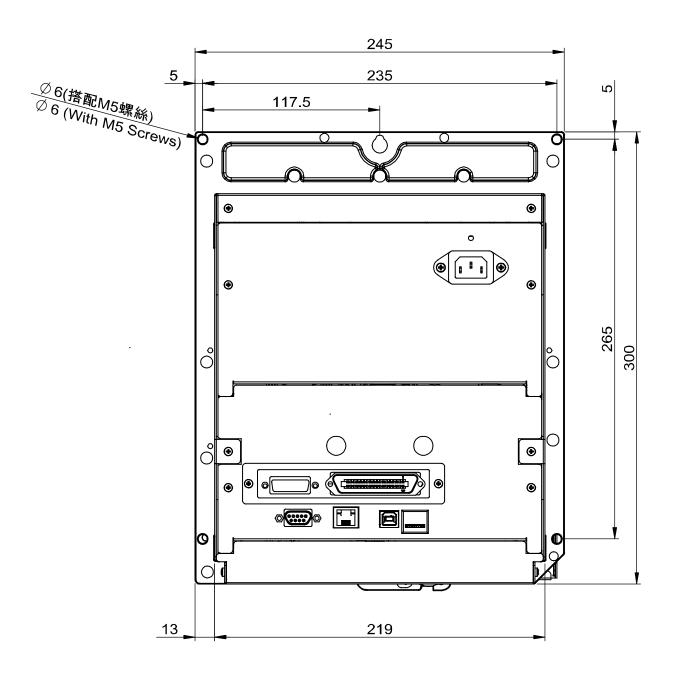

# 2.4 Print Engine Overview

# 2.4.1 Front View

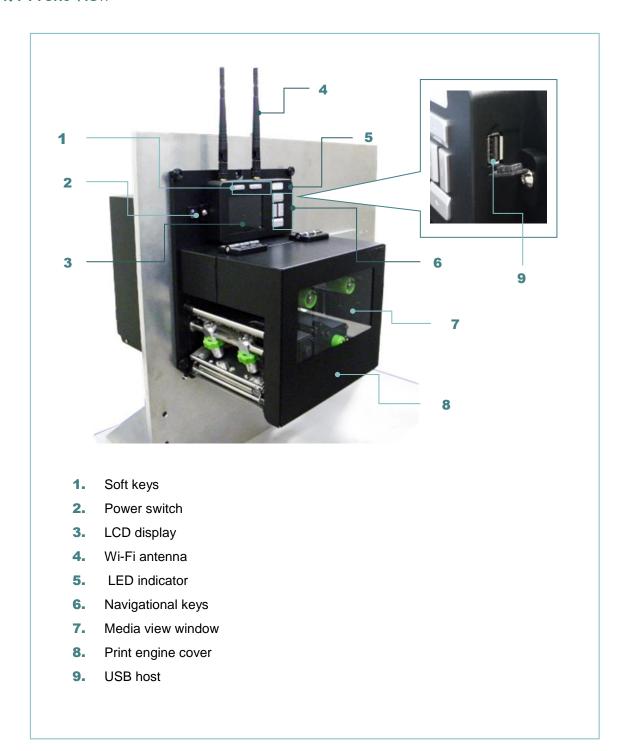

## 2.4.2 Interior view

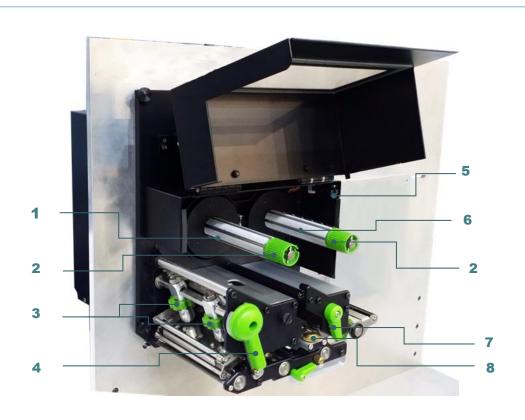

- 1. Ribbon rewind spindle
- 2. Ribbon tension adjustment knobs
- 3. Print head pressure adjustment knobs
- 4. Print head release lever
- 5. Print engine cover open sensor
- 6. Ribbon supply spindle
- 7. Label guide bar release lever
- 8. Media sensor position adjustment knob
- 9. Platen roller
- 10. Print head
- 11. Media sensor
- 12. Label guide

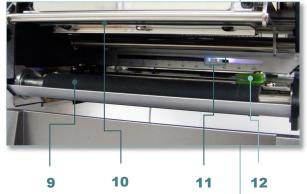

### 2.4.3 Rear View

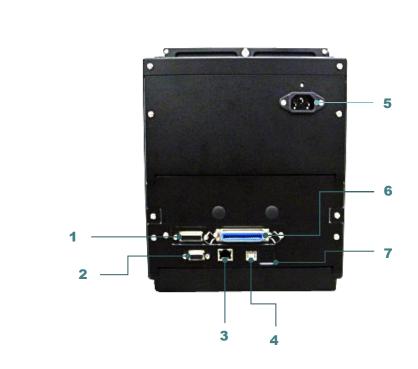

- 1. GPIO interface (Applicator interface with DB15F connector +5V I/O)
- 2. RS-232C interface
- 3. Ethernet interface
- 4. USB interface
- 5. Power cord socket
- 6. Centronics interface
- 7. \* Micro SD card socket

#### Note:

The interface picture here is for reference only. Please refer to the product specification for the interfaces availability.

### \* Recommended SD card specification

| Туре     | SD card spec        | SD card capacity | Approved SD card manufacturer |
|----------|---------------------|------------------|-------------------------------|
|          | V2.0 Class 4        | 4G               | Transcend                     |
|          | V2.0 Class 4        | 8G               | Transcend                     |
|          | V3.0 Class 10 UHS-I | 16G              | Transcend                     |
| Micro SD | V3.0 Class 10 UHS-I | 32G              | Transcend                     |
|          | V3.0 Class 10       | 16G              | Kingston                      |
|          | V2.0 Class 4        | 16G              | Scandisk                      |
|          | V3.0 Class 10 UHS-I | 16G              | Scandisk                      |

<sup>-</sup> The DOS FAT file system is supported for the SD card.

<sup>-</sup> Folders/files stored in the SD card should be in the 8.3 filename format.

<sup>-</sup> The miniSD/microSD card to SD card slot adapter is required.

# 2.5 Operator Control

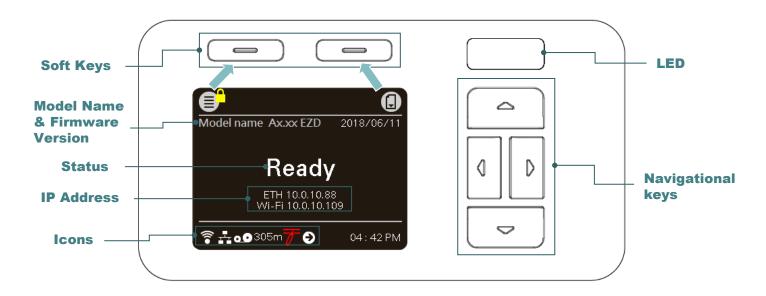

## 2.5.1 LED Indication

This print engine has one three-color LED indicator.

| LED Color / Status | Description                                                                                           |
|--------------------|----------------------------------------------------------------------------------------------------|
| Green/ Solid       | This illuminates that the power is on and the device is ready to use.                                 |
| Green/ Flash       | This illuminates that the system is downloading data from PC to memory or the print engine is paused. |
| Amber              | This illuminates that the system is clearing data from print engine.                                  |
| Red / Solid        | This illuminates print head open.                                                                     |
| Red / Flash        | This illuminates a printing error, such as paper empty, paper jam, or memory error etc.               |

# 2.5.2 Keys

| Keys              | Function                                                                                                    |
|-------------------|----------------------------------------------------------------------------------------------------|
| Soft keys         | The labels on the header of the UI will explain the function for left and right soft key. Check the labels on the header of the UI screen. The meaning of the soft keys will vary. |
| Navigational keys | Used to select items, menu selection, and navigation in the UI.                                                                                                    |

# 2.5.2 Main page Icons

| Indicated icon | Indication                                       |  |
|----------------|--------------------------------------------------|--|
|                | Wi-Fi device is ready                            |  |
|                | Ethernet is connected                            |  |
| *              | Bluetooth device is ready                        |  |
| 0.0            | Remaining amount of ribbon(m)                    |  |
| •              | Pending documents in the printer                 |  |
|                | Security lock                                    |  |
| 7              | Print head cleaning notice                       |  |
| <b></b>        | Print engine cover open                          |  |
| Icon button    | Function                                         |  |
|                | Enter the Menu or the "Favorites" option         |  |
| <b>✓</b>       | Enter cursor (be marked in green) located option |  |
|                | Feed button (advance one label)                  |  |

# 3. Setup

# 3.1 Setting up the print engine

- 1. Please refer to the section 2.3 to install the print engine to an applicator.
- 2. Make sure the power switch is off.
- 3. Connect the print engine to the computer with the provided USB cable or available connections.
- 4. Plug the power cord into the AC power cord socket at the rear of the print engine, and then plug the power cord into a properly grounded power outlet.

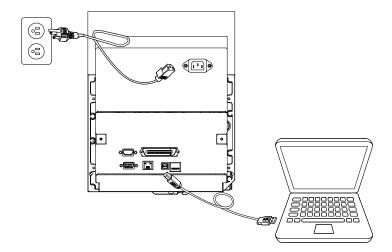

Note: Please switch OFF power switch prior to plug in the power cord to power jack.

# 3.2 Loading the Ribbon

Open the print engine cover.
 Note: There is no media supply spindle for standard model.

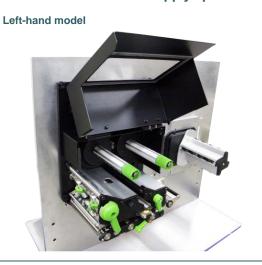

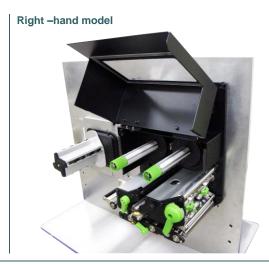

2. Install the ribbon and paper core onto ribbon supply spindle and ribbon rewind spindle.

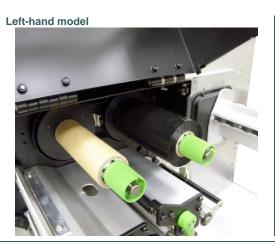

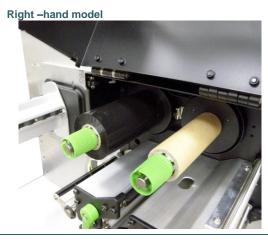

3. Push print head release lever to open print head mechanism.

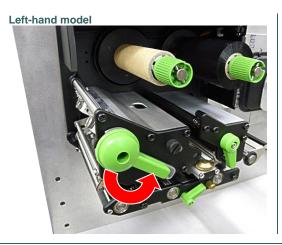

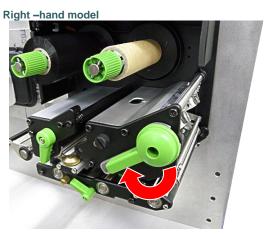

4. Thread ribbon above the ribbon guide bar and through ribbon sensor slot. (Please refer to "Loading path for ribbon" as following fig.)

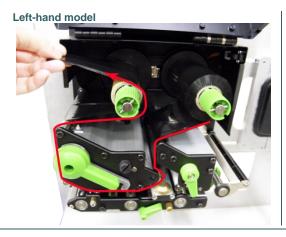

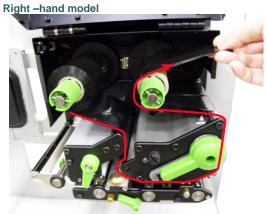

5. Wind the ribbon rewind spindle counterclockwise roughly 3~5 circles until ribbon is smooth, properly stretched and wrinkle-free.

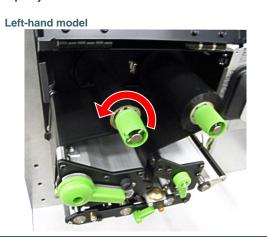

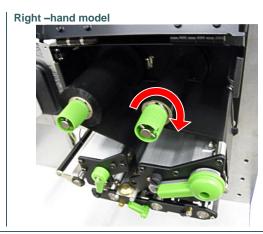

6. Close the print head mechanism by pushing the print head release lever.

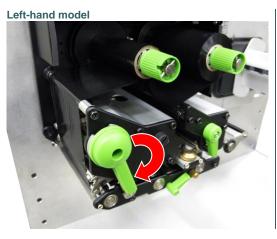

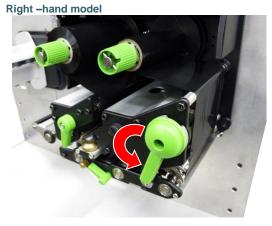

Note: Please refer to video on TSC YouTube.

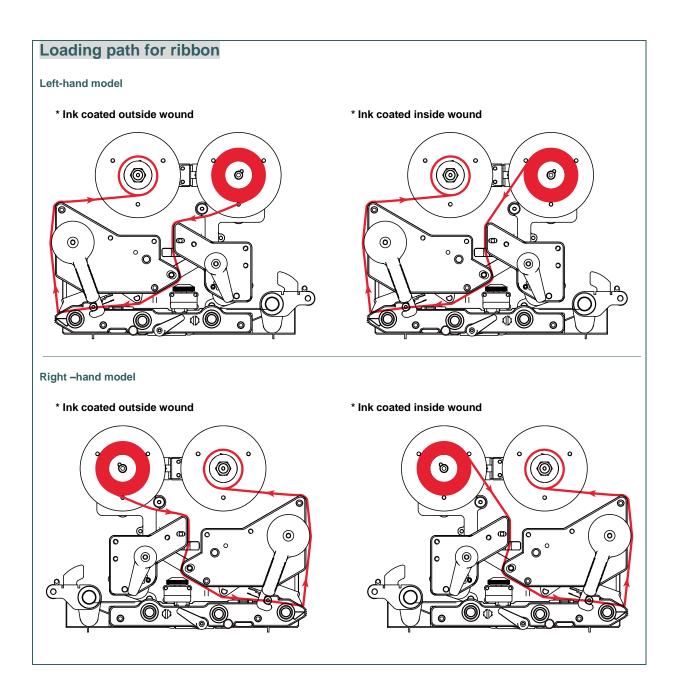

# 3.3 Loading the Media

## 3.3.1 Loading the Media

Open the print engine cover.
 Note: There is no media supply spindle for standard model.

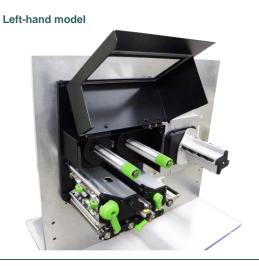

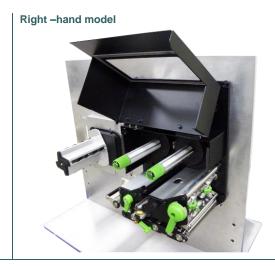

2. Push open the print head release lever and label guide bar release lever for loading media.

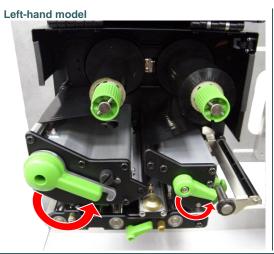

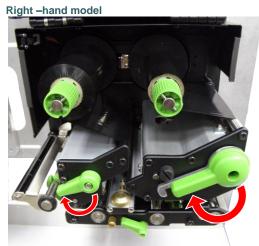

3. Pull the leading edge of the label forward through the media guide bar pass media sensor, and place the leading edge onto the platen roller.

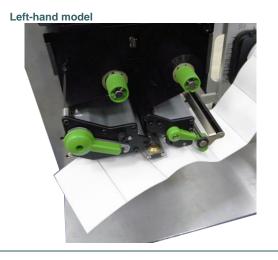

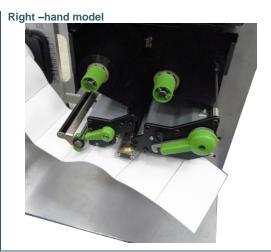

4. Adjust the rear label guide (green) to fit the label width.

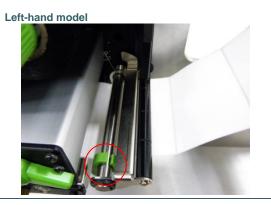

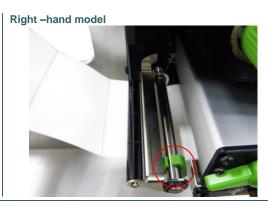

5. Adjust the front label guide (green) to fit the label width.

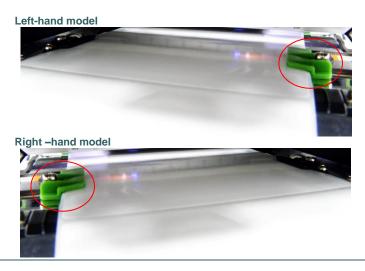

6. Move the media sensor by adjusting the media sensor position adjustment knob, make sure the gap or black mark sensor is at the location where media gap/black mark will pass through for sensing.

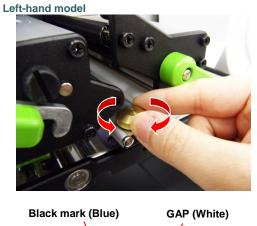

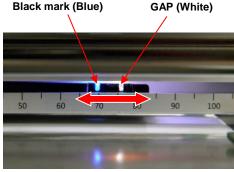

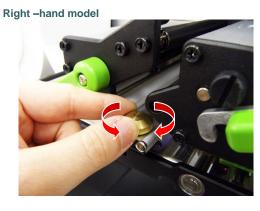

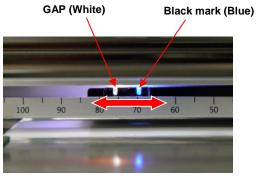

- 7. Close print head release lever and label guide bar release lever.
- 8. Set media sensor type and calibrate the selected sensor.

Left-hand model

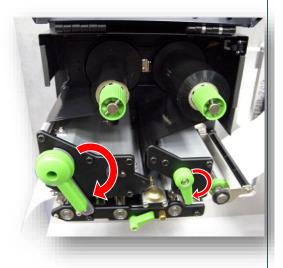

Right -hand model

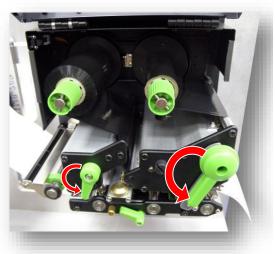

### Note:

- \* Please calibrate the gap/black mark sensor when changing media. \* Please refer to video on <u>TSC YouTube</u>.

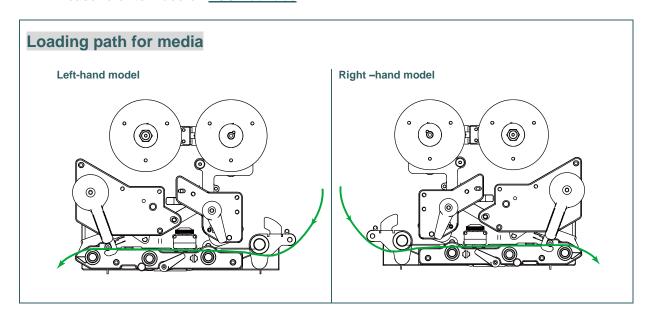

## 3.3.2 Loading Media in Peel-off Mode

- 1. Open the print engine cover.
- 2. Please refer to section 3.3.1 step 3~8 for loading media.

#### Note:

- \* Please calibrate the gap/black mark sensor before loading media in peel-off mode to avoid paper jam.
- \* There are no peel-off sensor and liner rewind spindle for standard model.
- 3. Open print head release lever and label guide bar release lever to pull approximately 650mm of label through the front of the print engine.
- 4. Remove several labels to leave liner.

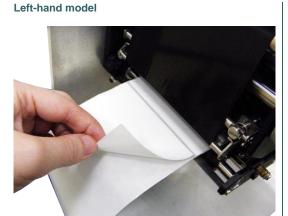

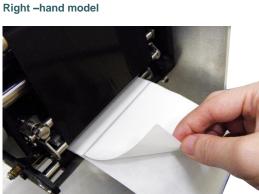

5. Open the peel-off roller release lever.

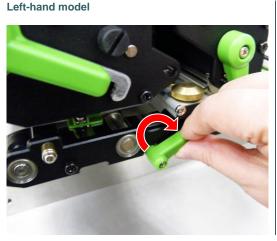

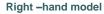

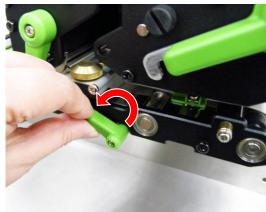

6. Feed the leading edge of liner through the peel-off roller.

Left-hand model

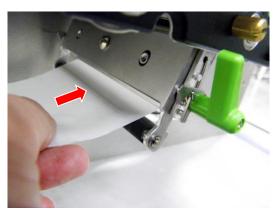

Right -hand model

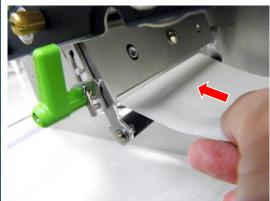

7. Press the middle of the peel-off roller to close the peel-off roller release lever.

Left-hand model

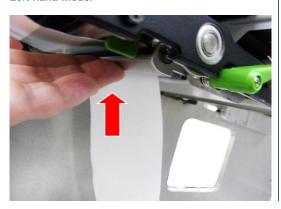

Right -hand model

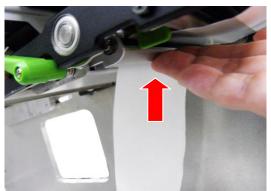

8. Close print head release lever and label guide bar release lever.

Left-hand model

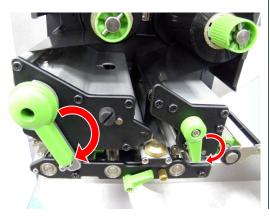

Right -hand model

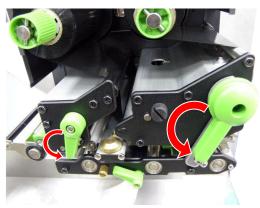

## 9. Press the FEED button to test.

Left-hand model

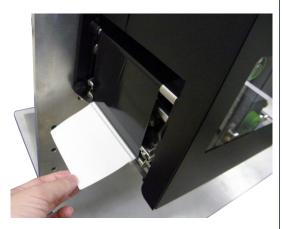

Right -hand model

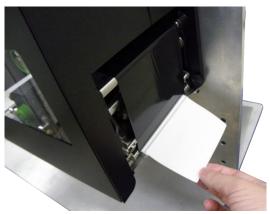

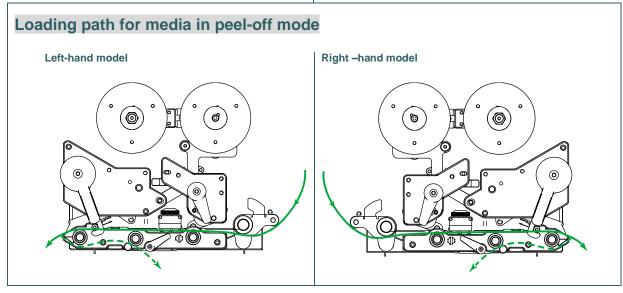

# 4. Moveable Print Head Pressure Adjustment Knob

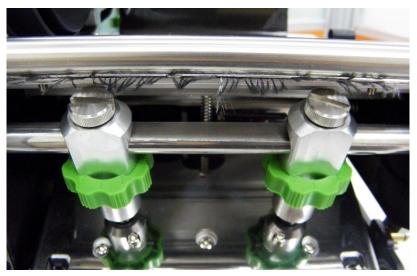

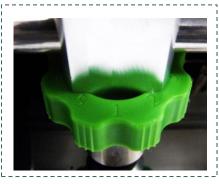

The moveable print head pressure adjustment knob has 5 levels of adjustment. Because the print engine's paper alignment is to the left side (or right side/ PEX-1200 series) of mechanism, different media widths require different pressure to print correctly. Therefore it may require to adjust the pressure knob to get your best print quality. For example, if the label width is 4", adjust both print head pressure adjustment knobs to the same level. If the label is less than 2" wide with PEX-1100 series, increase the left side print head pressure by rotating the adjustment knob clockwise and decrease the right side pressure by rotating the adjustment knob counter-clockwise to level 1.

# 4.1 Mechanism Fine Adjustment to Avoid Ribbon Wrinkles

This print engine has been fully tested before delivery. There should be no ribbon wrinkle presented on the media for general-purpose printing application. Ribbon wrinkle is related to the media thickness, print head pressure balance, ribbon film characteristics, print darkness setting...etc. In case the ribbon wrinkle happens, please follow the instructions below to adjust the print engine parts.

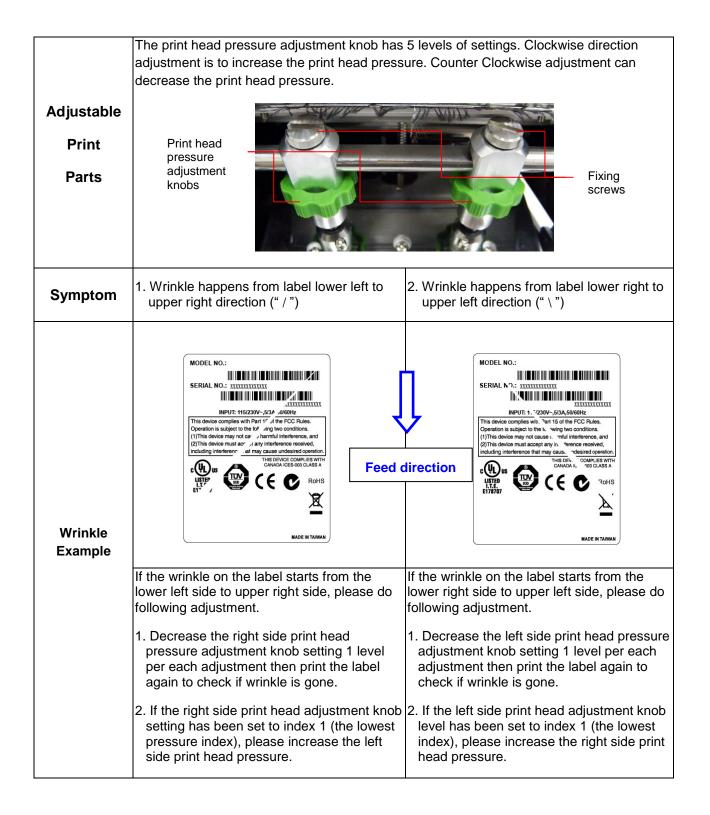

# 5. Ribbon Tension Adjustment Knob

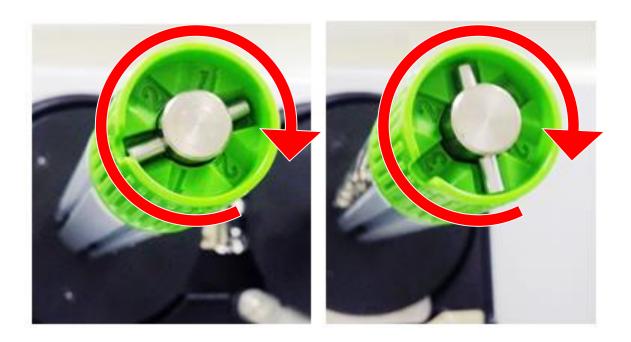

The ribbon tension adjustment knob has 3 levels of adjustment. Because the print engine's ribbon alignment is to the left side (or right side/ PEX-1200 series) of mechanism, different ribbon width require different tension to print correctly. Therefore it may require to adjust the ribbon tension knob to get your best print quality. The biggest tension is #1. Adjust the tension by turning the knobs to suitable # (1, 2 or3) on both ribbon supply & rewind spindles, suggest the tension # to be the same on both spindles. Factory default tension is #1.

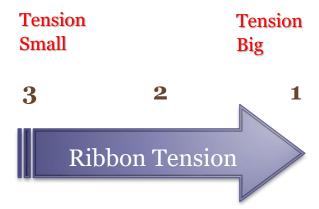

## Suggestion of Ribbon Tension Adjustment

#### For 4" width ribbon

If the ribbon width is 4", adjust both ribbon tension adjustment knobs to the #1 on ribbon supply & rewind spindles. (Factory default tension is #1)

**Ribbon Rewind Spindle** Tension # 1

**Ribbon Supply Spindle** Tension # 1

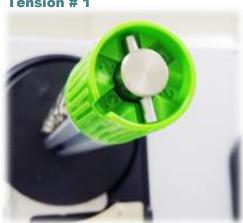

#### For 3" width ribbon

If the ribbon width is 3", adjust both ribbon tension adjustment knobs to the #2 on ribbon supply & rewind spindles.

**Ribbon Rewind Spindle** 

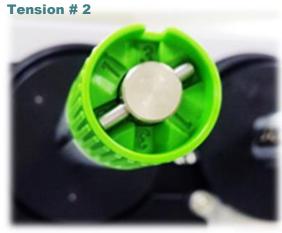

**Ribbon Supply Spindle** 

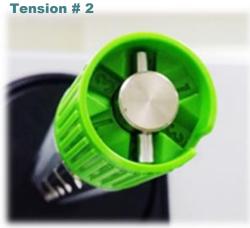

## For 2" width ribbon

If the ribbon width is 2", adjust both ribbon tension adjustment knobs to the #3 on ribbon supply & rewind spindles.

Ribbon Rewind Spindle
Tension # 3

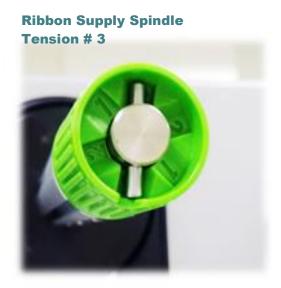

## 6. TSC Console

TSC Console combine the Printer Management, Diagnostic Tool, CommTool and Printer Webpage settings, which enables you to adjust printer's settings/status; change printers' settings; download graphics, fonts and firmware; create a printer bitmap font; and send additional commands to printers at the same time.

#### 6.1 Start TSC Console

Double click TSC Console icon to start the software.

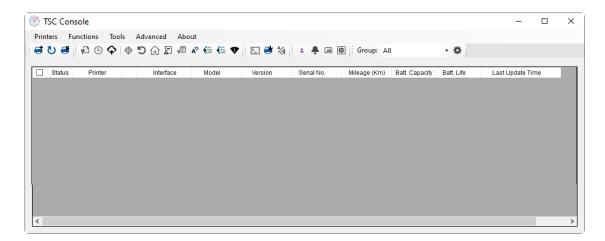

■ Manually add the devices by clicking **Printer > Add Printers**.

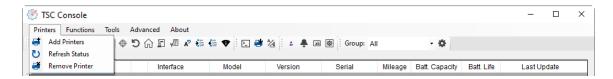

Select the current interface of the printer.

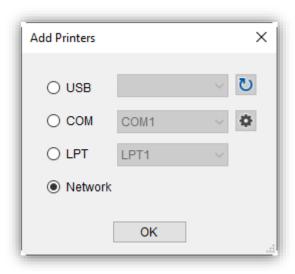

■ The printer will be added to **TSC Console**'s interface

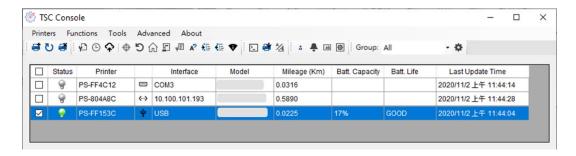

Select the printer and set the settings.

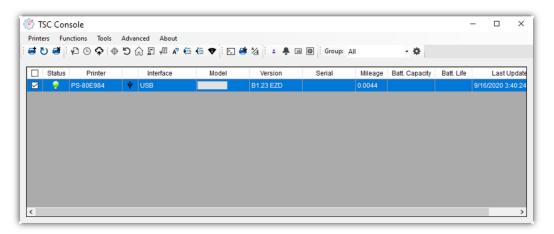

**\*** For more information, please refer to **TSC Console Users Manual**.

#### 6.2 Set WiFi and Add to TSC Console Interface

■ Use **USB** or **COM Port** to set up the interface.

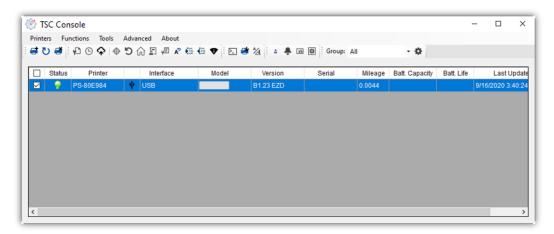

- Click **Get** to receive printer's info and finish WiFi setting by clicking **WiFi tab.**
- Click Set and the priter will reset.
- Click Get to ensure printer has connected to WiFi.

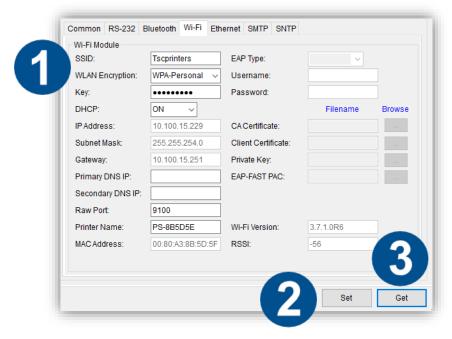

■ Return to the **Add Printers** dialog box and click **Network**.

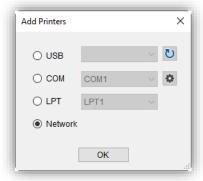

■ Select the ways of searching WiFi devices.

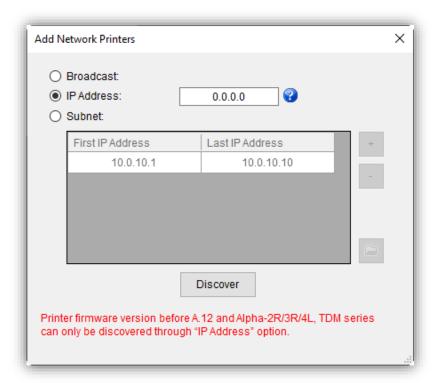

- Click **Discover** to find the printer.
- % Printer firmware version before A.12 and Alpha-2R/3R/4L, TDM series can only be discovered through "IP Address" option.

#### 6.3 TPH Care

**TPH Care** could check condition of the print head. Set the failure dots threshold for indicating errors when the threshold is reached.

Note: If this option is gray, it means this printer does not support this function.

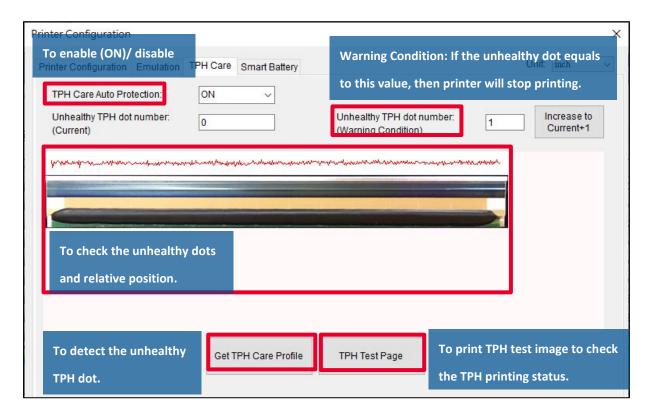

- Enable the TPH Care function. (Note: Default is disabled/OFF.)
   Then click "Get TPH care profile" button and a diagram will show above.
- 2. If the profile is flat, it means the print head is good. Check "**Unhealthy TPH dot number**". If the result is zero (o), it means the print head is good.
- 3. Bad dots are presented as a spike in the spectrum. The arrow below indicates the presence of potentially damaged dots and printer will stop printing.

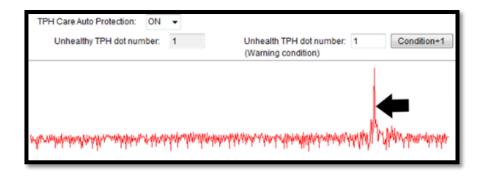

#### 6.5 Printer Function

**Printer Function** could be found in **Printer Configuration**. "**Printer Function**" will be shown on the left side of the window.

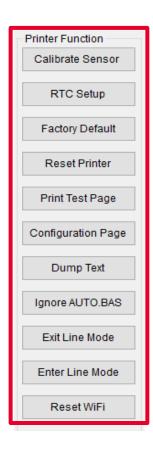

| Functions              | Description                                                            |
|------------------------|------------------------------------------------------------------------|
| Calibrate Sensor       | Detect media types and the size of the label                           |
| RTC Setup              | Synchronize printer with Real Time Clock on PC                         |
| <b>Factory Default</b> | Initialize the printer to default settings                             |
| Reset Printer          | Reboot printer                                                         |
| <b>Print Test Page</b> | Print test page according to the specified label size and sensor type. |
| Configuration Page     | Print printer configurations                                           |
| <b>Dump Text</b>       | Activate the printer to dump mode                                      |
| Ignore AUTO.BAS        | Ignore AUTO.BAS file when printer boot up.                             |
| <b>Exit Line Mode</b>  | Exit the line mode to page mode                                        |
| <b>Enter Line Mode</b> | Leave page mode and enter line mode                                    |
| Reset WiFi             | Restore the WiFi settings to defaults.                                 |

## 7 LCD Menu Function

#### 7.1 Enter the Menu

Press the left side soft key (means ) to enter the "Menu"

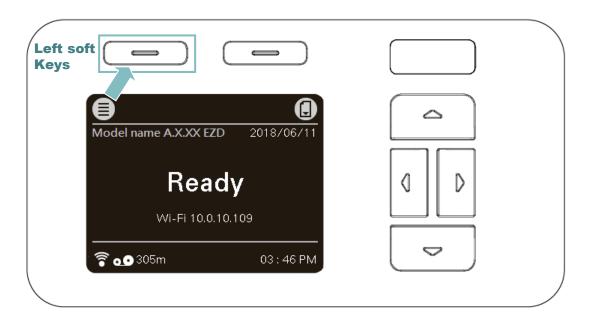

Use the navigational keys to select the "icon" (be marked in green) and press the right soft key (means

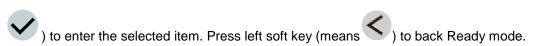

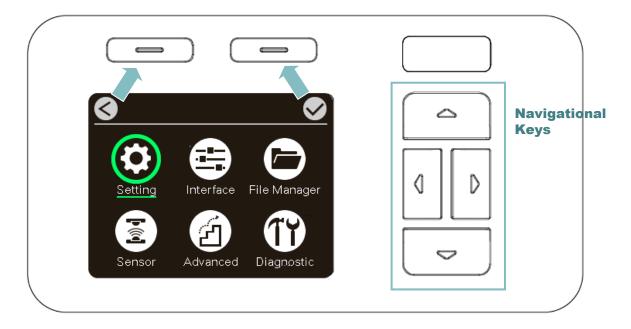

#### 7.2 Menu Overview

There are six categories for the menu. You can easy to set the settings of print engine without connecting the computer. Please refer to following sections for more details.

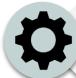

This "Setting" category can set up the print engine settings for TSPL & ZPL2.

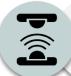

This "Sensor"option is used to calibrate the selected media sensor. We recommend calibrate the sensor before printing when changing the media.

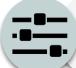

This "Interface" option is used to set the print engine interface settings.

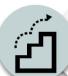

This "Advanced" option is used to set the print engine LCD settings, initialization, ribbon low warning setting %...etc.

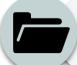

This "File Manager" option is used to check/manager the print engine available memory.

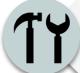

This "Diagnostic" optin is used to review print engine to troubleshoot problems and other issues.

## 7.3 Setting

Press the right soft key to switch the TSPL, ZPL2, and SBPL. Select the item by navigational key and press right soft key to enter the selected item.

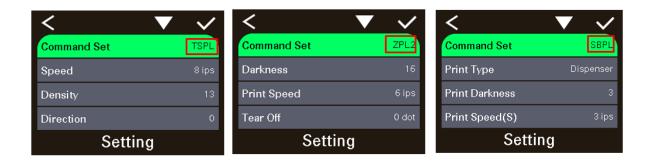

#### 7.3.1 TSPL

This "TSPL" category can set up the print engine settings for TSPL.

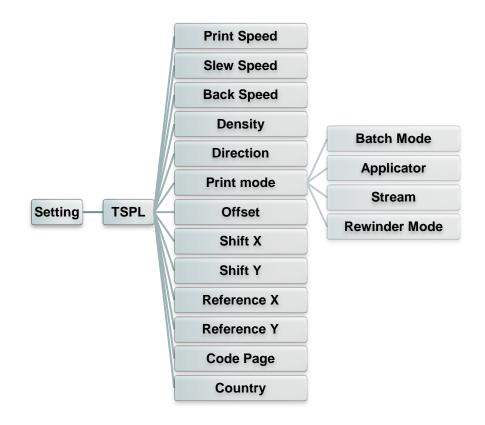

| Item        | Description                                                                                                    | Default                                            |
|-------------|----------------------------------------------------------------------------------------------------|----------------------------------------------------|
| Print Speed | Use this item to setup print speed. Available setting range is 2~18 for 203dpi, 2~14 for 300dpi and 1.5 ~6 for 600dpi. | 203 dpi: 6 ips<br>300 dpi: 4 ips<br>600 dpi: 3 ips |
| Slew Speed  | Use this item to setup feed speed. Setting value is up to 8 ips.                                                       | 203 dpi: 6 ips<br>300 dpi: 4 ips<br>600 dpi: 3 ips |
| Back Speed  | Use this item to setup back feed speed. Setting value is up to 6 ips.                                                  | 2 ips                                              |

| Density     | Use this option to setup printing darkness. The available setting range is from 0 to 15, and the step is 1. You may need to adjust your density based on selected media. |                                                                               |                                                                                       | 8          |
|-------------|----------------------------------------------------------------------------------------------------|-------------------------------------------------------------------------------|---------------------------------------------------------------------------------------|------------|
|             | The direction s setup the print                                                                                                    |                                                                               |                                                                                       |            |
| Direction   | DIREC                                                                                                    | TION 0                                                                        | DIRECTION 1                                                                           | 0          |
| Direction   | noit                                                                                                    | Direc                                                                         | Direction                                                                             | 0          |
|             | This item is us as below,                                                                                                    | ed to set the pr                                                              | int mode. There are 6 modes                                                           |            |
|             | Print Mode                                                                                                    | Description                                                                   |                                                                                       |            |
|             | Batch Mode                                                                                                    |                                                                               | s printed completely, label rk will be fed to the tear plate ar away.                 |            |
| Print mode  | Applicator                                                                                                    | The print engi                                                                | ne prints a label when it nal from the applicator.                                    | Batch Mode |
|             | Stream                                                                                                    | with backfeed                                                                 | ne prints a batch of labels occurring only at the start batch instead of between els. |            |
|             | Rewinder<br>Mode                                                                                                    |                                                                               | ne prints without pausing<br>s. The media is wound onto a<br>ting.                    |            |
| Offset      | This item is used to fine tune media stop location. Available setting value range is from -999 dots to 999 dots.                                                         |                                                                               |                                                                                       | 0 dot      |
| Shift X     | This item is used to fine tune print position. Available setting                                                                                                    |                                                                               |                                                                                       | 0 dot      |
| Shift Y     | value range is from -999 dots to 999 dots.                                                                                                    |                                                                               |                                                                                       | 0 dot      |
| Reference X | This item is used to set the origin of print engine coordinate                                                                                                    |                                                                               |                                                                                       | 0 dot      |
| Reference Y | from 0 dot to 9                                                                                                    | em horizontally and vertically. Available setting range is 0 dot to 999 dots. |                                                                                       | 0 dot      |
| Code page   | Use this item to set the code page of international character set.                                                                                                    |                                                                               |                                                                                       | 850        |
| Country     | •                                                                                                    | n to set the cour<br>from 1 to 358.                                           | ntry code. Available setting                                                          | 001        |

Note: If printing from enclosed software/driver, the software/driver will send out the commands, which will overwrite the settings set from the panel.

## 7.3.2 ZPL2

This "ZPL2" category can set up the print engine settings for ZPL2.

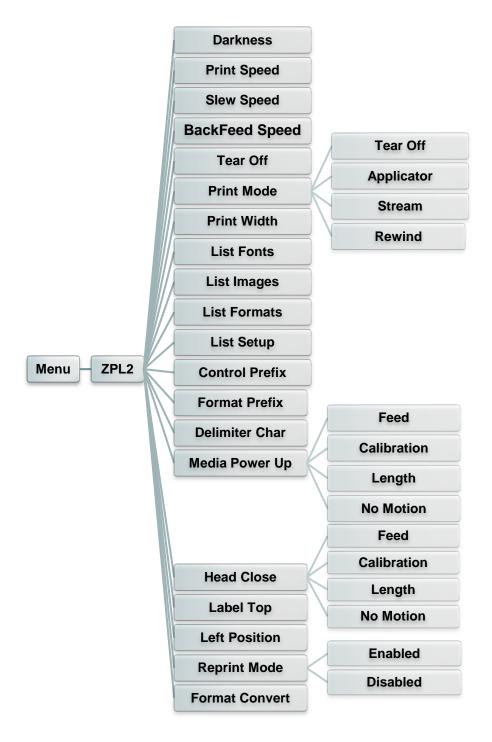

| Item        | Description                                                                                                    | Default                                            |
|-------------|----------------------------------------------------------------------------------------------------|----------------------------------------------------|
| Density     | Use this item to setup printing darkness. The available setting range is from 0 to 30. You may need to adjust your density based on selected media. | 16                                                 |
| Print Speed | Use this item to setup print speed. Available setting range is 2~18 for 203dpi, 2~14 for 300dpi and 1.5 ~6 for 600dpi.                              | 203 dpi: 6 ips<br>300 dpi: 4 ips<br>600 dpi: 3 ips |

| Slew Speed                                                                            | Use this item t<br>8 ips.                                                                                                    | 203 dpi: 6 ips<br>300 dpi: 4 ips<br>600 dpi: 3 ips                                                                                                    |           |
|---------------------------------------------------------------------------------------|----------------------------------------------------------------------------------------------------|----------------------------------------------------------------------------------------------------|-----------|
| BackFeed Speed                                                                        | Use this item tup to 6 ips.                                                                                                    | 2 ips                                                                                                    |           |
| Tear Off                                                                              |                                                                                                    | sed to fine tune media stop location.<br>ng value range is from -120~120 dots.                                                                                                    | 0 dot     |
|                                                                                       | This item is us modes as belo                                                                                                    |                                                                                                    |           |
|                                                                                       | Print Mode                                                                                                    | Description                                                                                                    |           |
|                                                                                       | Tear Off                                                                                                    | The print engine prints label formats as it receives them. The print engine operator can tear off the printed labels any time after they print.                                                           |           |
| Print mode                                                                            | Applicator                                                                                                    | The print engine prints a label when it receives a signal from the applicator.                                                                                                    | Tear Off  |
|                                                                                       | Stream                                                                                                    | The print engine prints a batch of labels with backfeed occurring only at the start and end of the batch instead of between individual labels. This setting increases label throughput in batch printing. |           |
|                                                                                       | Rewind                                                                                                    | The print engine prints without pausing between labels. The media is wound onto a core after printing.                                                                                                    |           |
| Print Width                                                                           | This item is us range is 2 ~ 99                                                                                                    | 812                                                                                                    |           |
| List Fonts                                                                            | This feature is used to print current print engine available fonts list to the label. The fonts stored in the print engine's DRAM, Flash or optional memory card. |                                                                                                    | N/A       |
| List Images                                                                           | This feature is images list to the engine's DRAI                                                                                                    | N/A                                                                                                    |           |
| List Formats                                                                          | formats list to                                                                                                    | used to print current print engine available the label. The formats stored in the print M, Flash or optional memory card.                                                                                 | N/A       |
| List Setup                                                                            |                                                                                                    | used to print current print engine                                                                                                    | N/A       |
| Control Prefix                                                                        |                                                                                                    | used to set control prefix character.                                                                                                    | N/A       |
| Format Prefix                                                                         | This feature is                                                                                                    | N/A                                                                                                    |           |
| <b>Delimiter Char</b>                                                                 | This feature is                                                                                                    | used to set delimiter character.                                                                                                    | N/A       |
| This option is used to set the action of the media when you turn on the print engine. |                                                                                                    |                                                                                                    |           |
|                                                                                       | Selections                                                                                                    | Description                                                                                                    |           |
| Media Power Up                                                                        | Feed                                                                                                    | Print engine will advance one label                                                                                                    | No Motion |
|                                                                                       | Calibration                                                                                                    | Print engine will calibration the sensor levels, determine length and feed label                                                                                                    |           |
|                                                                                       | Length                                                                                                    | Print engine determine length and feed label                                                                                                    |           |
|                                                                                       | No Motion   Print engine will not move media                                                                                                    |                                                                                                    |           |

|                | This option is u                                                                                      | used to set the action of the media when print head.                                                       |             |
|----------------|----------------------------------------------------------------------------------------------------|----------------------------------------------------------------------------------------------------|-------------|
|                | Selections                                                                                            | Description                                                                                                |             |
| Head Close     | Feed                                                                                                  | Print engine will advance one label                                                                        | No Motion   |
| nead Close     | Calibration                                                                                           | Print engine will calibration the sensor levels, determine length and feed label                           | NO WIOLIOTI |
|                | Length                                                                                                | Print engine determine length and feed label                                                               |             |
|                | No Motion                                                                                             | Print engine will not move media                                                                           |             |
| Label Top      | This option is used to adjust print position vertically on the label. The range is -120 to +120 dots. |                                                                                                    | 0           |
| Left Position  | This option is the label. The                                                                         | 0                                                                                                    |             |
| Reprint Mode   | When reprint r                                                                                        | node is enabled, you can reprint the last                                                                  | Disabled    |
| Format Convert | original dots pe                                                                                      | map scaling factor. The first number is the er inch (dpi) value; the second, the dpi to all like to scale. | None        |

Note: If printing from enclosed software/driver, the software/driver will send out the commands, which will overwrite the settings set from the panel.

## 7.3.3 SBPL (Only available on EZS version firmware)

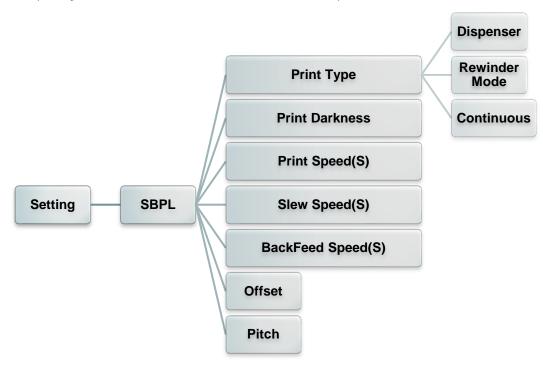

| Item           | Description                                                                                                    |                                                                                                    | Default                                            |
|----------------|----------------------------------------------------------------------------------------------------|----------------------------------------------------------------------------------------------------|----------------------------------------------------|
|                | This item is us modes as belo                                                                                          | ed to set the print mode. There are three w,                                                                                                    |                                                    |
|                | Print Mode                                                                                                    | Description                                                                                                    |                                                    |
| Print Type     | Dispenser                                                                                                    | Once printer complete printing 1 label, it will wait for being removed.                                                                             | Dispenser                                          |
|                | Rewinder<br>mode                                                                                                    | The print engine prints without pausing between labels. The media is wound onto a core after printing.                                              |                                                    |
|                | Continuous                                                                                                    | Print the specified number of media                                                                                                    |                                                    |
| Print Darkness | setting range is                                                                                                    | Use this item to setup printing darkness. The available setting range is from 0 to 10. You may need to adjust your density based on selected media. |                                                    |
| Print Speed    | Use this item to setup print speed. Available setting range is 2~18 for 203dpi, 2~14 for 300dpi and 1.5 ~6 for 600dpi. |                                                                                                    | 203 dpi: 6 ips<br>300 dpi: 4 ips<br>600 dpi: 3 ips |
| Slew Speed     | Use this item to setup feed speed. Setting value is up to 8 ips.                                                       |                                                                                                    | 203 dpi: 6 ips<br>300 dpi: 4 ips<br>600 dpi: 3 ips |
| BackFeed Speed | Use this item to setup back feed speed. Setting value is up to 6 ips.                                                  |                                                                                                    | 2 ips                                              |
| Offset         | Adjust offset position                                                                                                 |                                                                                                    | 0 dot                                              |
| Pitch          | Adjust print position                                                                                                  |                                                                                                    | 0 dot                                              |

Note: If printing from enclosed software/driver, the software/driver will send out the commands, which will overwrite the settings set from the panel.

## 7.4 Sensor

This option is used to calibrate the selected sensor. We recommend calibrate the sensor before printing when changing the media.

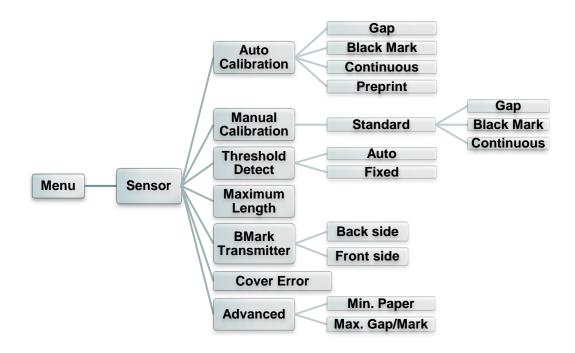

| Item                 | Description                                                                                                    | Default      |
|----------------------|----------------------------------------------------------------------------------------------------|--------------|
| Auto<br>Calibration  | This option is used to set the media sensor type and calibrate the selected sensor automatically. Printer will feed 2 to 3 gap labels to calibrate the sensor sensitivity automatically.                                                                                  | N/A          |
| Manual setup         | In case "Automatic" cannot apply to the media, please use "Manual" function to set the paper length and gap/bline size then scan the backing/mark to calibrate the sensor sensitivity.  Note: The "Media Capacity" item is used to calibrate the media capacity sensor %. | N/A          |
| Threshold<br>Detect  | This option is used to set sensor sensitivity in fixed or auto.                                                                                                    | Auto         |
| Maximum<br>Length    | This option is used to set the maximum length for label calibration.                                                                                                    | 85 mm        |
| BMark<br>Transmitter | This option is used to set upper or lower black mark sensor as the main transmitter.                                                                                                    | Back<br>side |
| Cover Error          | Enable pop up the error when opening the media cover                                                                                                    | Disable      |
| Advanced             | This function can set the minimum paper length and maximum gap/bline length for auto-calibrate the sensor sensitivity.                                                                                                    | 0 mm         |

## 7.5 Interface

This option is used to set the print engine interface settings.

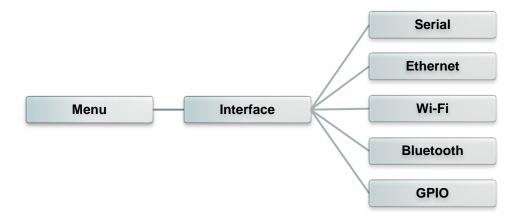

#### 7.5.1 Serial Comm.

This option is used to set the print engine RS-232 settings.

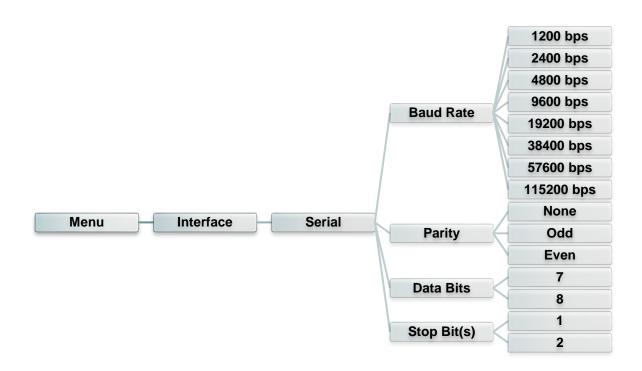

| Item      | Description                                    | Default |
|-----------|------------------------------------------------|---------|
| Baud Rate | This item is used to set the RS-232 baud rate. | 9600    |
| Parity    | This item is used to set the RS-232 parity.    | None    |
| Data Bits | This item is used to set the RS-232 Data Bits. | 8       |

| Stop Bit(s) | This item is used to set the RS-232 Stop Bits. | 1 |
|-------------|------------------------------------------------|---|
| Otop Bit(0) | This item is used to set the No 202 step Bits. |   |

#### 7.5.2 Ethernet

Use this menu to configure internal Ethernet configuration check the print engine's Ethernet status, and reset the Ethernet module.

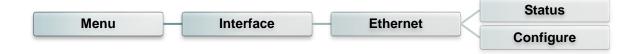

| Item      | Description                                                                                                    | Default |
|-----------|----------------------------------------------------------------------------------------------------|---------|
| Status    | Use this menu to check the IP address and MAC setting status.                                                                                                    | N/A     |
| Configure | DHCP: This item is used to ON or OFF the DHCP (Dynamic Host Configuration Protocol) network protocol.  Static IP: Use this menu to set the print engine's IP address, subnet mask and gateway. | DHCP    |

#### 7.5.3 Wi-Fi

This option is used to set the print engine Wi-Fi settings.

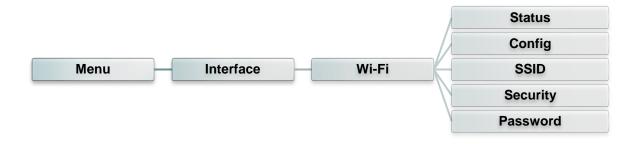

| Item   | Description                                                     | Default |
|--------|-----------------------------------------------------------------|---------|
| Status | Use this menu to check the Wi-Fi IP address, MAC setting status | N/A     |

| Configure | DHCP: This item is used to ON or OFF the DHCP (Dynamic Host Configuration Protocol) network protocol.  Static IP: Use this menu to set the print engine's IP address, subnet mask and gateway. | DHCP |
|-----------|----------------------------------------------------------------------------------------------------|------|
| SSID      | Use this menu to set the Wi-Fi SSID                                                                                                    | N/A  |
| Security  | Use this menu to set the Wi-Fi security                                                                                                    | Open |
| Password  | Use this menu to set the Wi-Fi password                                                                                                    | N/A  |

#### 7.5.4 Bluetooth

This option is used to set the print engine Bluetooth settings.

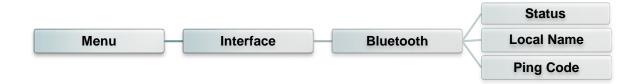

| Item       | Description                                                 | Default |
|------------|-------------------------------------------------------------|---------|
| Status     | Use this menu to check the Bluetooth status.                | N/A     |
| Local Name | This item is used to set the local name for Bluetooth.      | RF-BHS  |
| Ping Code  | This item is used to set the local ping code for Bluetooth. | 0000    |

#### 7.5.5 GPIO

This option is used to set the print engine GPIO settings. (Applicator interface with DB15F connector +5V I/O)

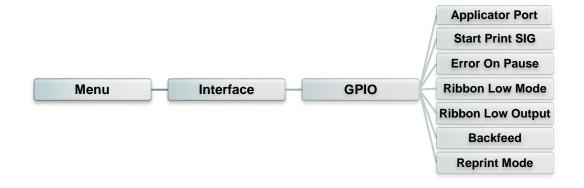

| Item        | Description    |                                                                                                    | Default |
|-------------|----------------|----------------------------------------------------------------------------------------------------|---------|
|             | This option is | used to set the GPO_3 signal when PRINT END.                                                                                                    |         |
|             | Selections     | Description                                                                                                    |         |
|             | Off            | The applicator port is off.                                                                                                    |         |
|             |                | Label Label Waiting Label prints Ready format format format print label                                                                                                    |         |
|             | Mode 1         | Signal   Not ready   Pin 14,   Pin 14,   Pin 15   Pin 15   Pin 1 |         |
| Applicator  | Mode 2         | Label format sent processed print signal Label prints for start print signal not ready  (Pin 14, GPO_6)  Print start (Pin 3, GPI_1)  Print End (Pin 11, GPO_3)  Label was print start was print signal not ready  Ready for next label not ready  ready  ready  do not start  do not end end                                                                                                    | Off     |
| Port        | Mode 3         | Label format format processed print signal  Data ready (Pin 14, GPO_6)  Print start (Pin 3, GPI_1)  Print End (Pin 11, GPO_3)  Print End (Pin 11, GPO_3)  Capable Variable (Pin 12, GPO_3)  Label prints Ready for next label not ready  ready  do not start  do not end  end                                                                                                    | Oil     |
|             | Mode 4         | Label format sent processed print signal  Data ready (Pin 14, GPO_6)  Print start (Pin 3, GPI_1)  Print End (Pin 11, GPO_3)  Label format for start print signal  Waiting for start waiting for start print signal  not ready ready  ready  do not start  do not end end                                                                                                    |         |
|             | Customized     | Use GPIO setting commands for customized settings. For GPIO command, please refer to TSPL/TSPL2 programming manual.                                                                                                    |         |
| Start Print | This determine | es the trigger conditions for the printer to control GPI 1 and                                                                                                    | Level   |
| SIG         | GPI4.          |                                                                                                    | mode    |

| Error On<br>Pause       | When this option is enabled and the printer is paused, the error signal (GPO_2) is LOW.                                      | Enable         |
|-------------------------|----------------------------------------------------------------------------------------------------|----------------|
| Ribbon<br>Low Mode      | When this option is enabled and the printer is Low Ribbon (GPO_1), the printer will generate a warning.                      | Enable         |
| Ribbon<br>Low<br>Output | When the Ribbon Low Mode feature is enabled, this parameter determines if the output signal on Pin 9 (GPO_1) is HIGH or LOW. | Active<br>High |
| Backfeed                | This determines the timing of pullback.                                                                                      | Default        |
| Reprint<br>Mode         | When this option is disabled, the printer reprint function (GPI_4) will be invalid.                                          | Disable        |

## 7.5.6 GPIO-DB25 (Only available on EZS Version firmware)

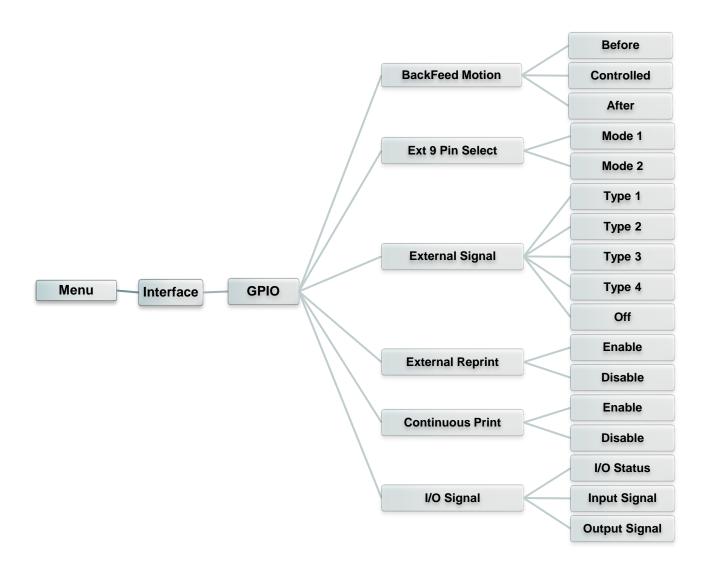

| Item              | Description                                                                                                    |                                                                                                    |             |             |                                  | Default |                                                  |        |        |
|-------------------|----------------------------------------------------------------------------------------------------|----------------------------------------------------------------------------------------------------|-------------|-------------|----------------------------------|---------|--------------------------------------------------|--------|--------|
|                   | Set the Backfeed motion in dispenser mode                                                                                                    |                                                                                                    |             |             |                                  |         |                                                  |        |        |
|                   | BEFORE: Ba                                                                                                    | ackfeed                                                                                                    | the media   | to the pri  | nt head posit                    | ion l   | before printing                                  |        | Before |
| BackFeed Motion   | AFTER: Backfeed the label after dispensing                                                                                                    |                                                                                                    |             |             |                                  |         |                                                  | Delote |        |
|                   |                                                                                                    | CONTROLED: Backfeed motion will be controlled by external signal  Set the output mode of the external signal pin 6 when using a 25-pin connector |             |             |                                  |         |                                                  |        |        |
|                   |                                                                                                    |                                                                                                    |             |             |                                  |         |                                                  |        |        |
| Ext 9 Pin Select  | MODE1: Outputs the signal when the product has/does not have remaining print data.  MODE2: Outputs the signal if the product is in online or offline mode. (offline Is ERROR |                                                                                                    |             |             |                                  |         |                                                  |        |        |
| LXI 9 FIII Select | MODE2: O                                                                                                    | utputs t                                                                                                    | he signal i | f the prodi | uct is in online                 | e or    | offline mode. (offline Is                        | ERROR  | Mode 1 |
|                   | status)                                                                                                    |                                                                                                    |             |             |                                  |         |                                                  |        |        |
|                   | Enable or o<br>OFF: Disabl                                                                                                    |                                                                                                    |             | _           |                                  |         |                                                  |        |        |
|                   |                                                                                                    |                                                                                                    |             |             | fore label prir<br>mes High afte |         | , and it becomes Low aft<br>msec.                | ter    |        |
|                   |                                                                                                    |                                                                                                    | _           |             | ore label prin<br>mes Low afte   | _       | , and it becomes High aft<br>msec.               | ter    |        |
|                   |                                                                                                    |                                                                                                    |             |             |                                  |         | s, and it becomes Low fro<br>print completion    | om the |        |
|                   |                                                                                                    |                                                                                                    |             |             |                                  |         | , and it becomes High fro<br>er print completion | om the |        |
|                   | Type 1,2:                                                                                                    | Type 1,2: First label complete                                                                                                    |             |             |                                  |         |                                                  |        |        |
|                   | Print                                                                                                    | <u> </u>                                                                                                    |             |             |                                  | _       |                                                  |        |        |
|                   | Start                                                                                                    |                                                                                                    |             |             |                                  | -       |                                                  |        |        |
|                   | Build                                                                                                    |                                                                                                    |             |             |                                  |         |                                                  |        |        |
| External Signal   | Print                                                                                                    |                                                                                                    |             |             |                                  |         |                                                  |        | Off    |
|                   |                                                                                                    |                                                                                                    |             |             | -                                | _       |                                                  |        |        |
|                   | Print                                                                                                    |                                                                                                    |             |             |                                  | _       |                                                  |        |        |
|                   | End                                                                                                    |                                                                                                    |             |             |                                  |         |                                                  |        |        |
|                   |                                                                                                    |                                                                                                    |             |             |                                  | _       |                                                  |        |        |
|                   | Type 3,4                                                                                                    |                                                                                                    |             |             | First label con                  | nplet   | e                                                |        |        |
|                   | Print                                                                                                    |                                                                                                    |             |             |                                  |         |                                                  |        |        |
|                   | Start                                                                                                    |                                                                                                    |             |             | <b>*</b>                         | -       |                                                  |        |        |
|                   |                                                                                                    |                                                                                                    |             |             |                                  |         |                                                  |        |        |
|                   | Print                                                                                                    |                                                                                                    |             |             |                                  |         |                                                  |        |        |
|                   |                                                                                                    |                                                                                                    |             |             |                                  | _       |                                                  |        |        |
|                   | Print                                                                                                    |                                                                                                    |             |             |                                  |         |                                                  |        |        |
|                   | End                                                                                                    |                                                                                                    |             |             |                                  | -       |                                                  |        |        |
|                   |                                                                                                    |                                                                                                    |             |             |                                  |         |                                                  |        |        |
| External Reprint  | Use external signal to trigger the reprint signal to access reprint function  ENABLE: Enable the reprint  DISABLE: Disable the reprint                                       |                                                                                                    |             |             | Disable                          |         |                                                  |        |        |
| Continuous Print  | Use external signal to trigger the Print start signal to access reprint function  ENABLE: Enable the continuous print  DISABLE: Disable the continuous print                 |                                                                                                    |             |             | Disable                          |         |                                                  |        |        |
| I/O Signal        | Check the I/O Signal status and set the input and output pin settings Input signal: Set the Print Start Pin Output signal: Set the Print End Pin                             |                                                                                                    |             |             | -                                |         |                                                  |        |        |

## 7.6 Advanced

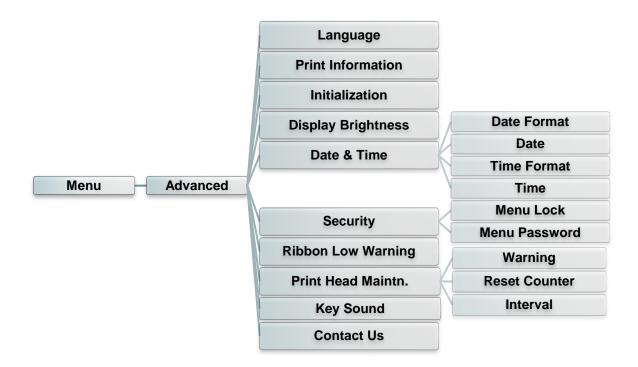

| Item                  | Description                                                                                                    | Default |
|-----------------------|----------------------------------------------------------------------------------------------------|---------|
| Language              | This item is used to setup the language on display.                                                                                                    | English |
| Print<br>Information  | This feature is used to check the print engine serial number, printed mileage (m), printed labels (pcs) and cutting counter.                                  | N/A     |
| Initialization        | This feature is used to restore print engine settings to defaults.                                                                                            | N/A     |
| Display<br>Brightness | This item is used to setup the brightness for display. (Range 0~100)                                                                                          | 50      |
| Date & Time           | This item is used to setup the date and time on display.                                                                                                    | N/A     |
| Security              | This feature is used to set the password for locking the menu. The default password is 8888.                                                                  | Disable |
| Ribbon Low<br>Warning | This item is used to set the warning for ribbon low. For example, if setting value is 30m, when ribbon capacity was lower than 30m, the will be shown in red. | 30m     |

| Print Head<br>Maintn. | This item is use settings for print  Item  Warning  Reset Counter  Interval | Description  This item is used to enable/disable the print head clean warning. If enable this feature, once print head has been reached the setting mileage then the warning icon will be shown on print engine UI for reminding user to clean the print head. The default setting is disable.  This item is used to reset the print head clean warning mileage after cleaned print head.  This item is used to set the expected mileage for reminding user to clean the print head. You have to enable the "TPH warning lock" for use. The default setting is 1 km. | N/A |
|-----------------------|-----------------------------------------------------------------------------|----------------------------------------------------------------------------------------------------|-----|
| Key Sound             | This feature is used to turn ON/OFF the key sound.                          |                                                                                                    | ON  |
| Contact us            | This feature is tech support se                                             | N/A                                                                                                    |     |

## 7.7 File Manager

This feature is used to check the print engine available memory, show the files list, delete the files or run the files that saved in the print engine DRAM/Flash/Card memory.

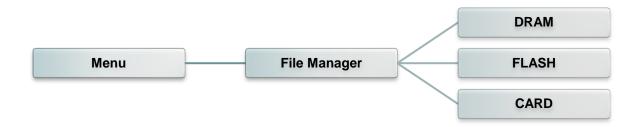

## 7.8 Diagnostic

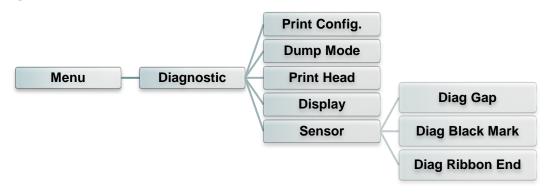

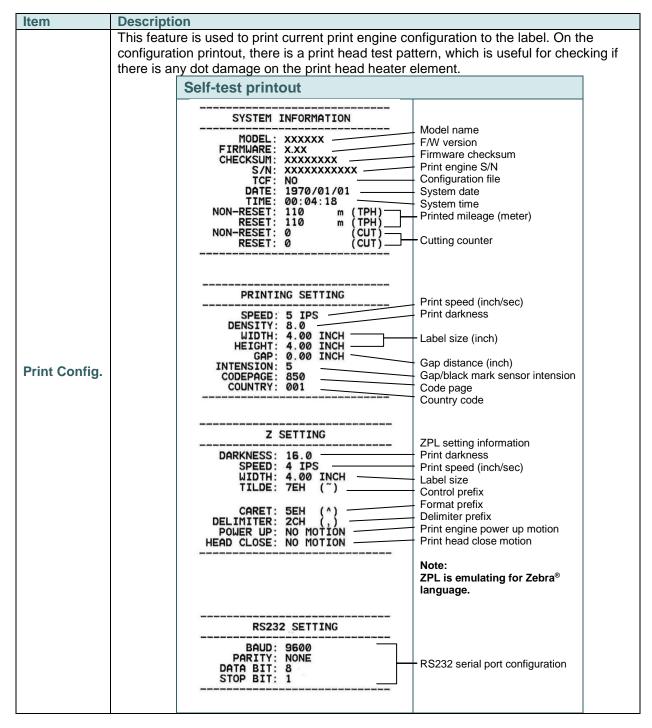

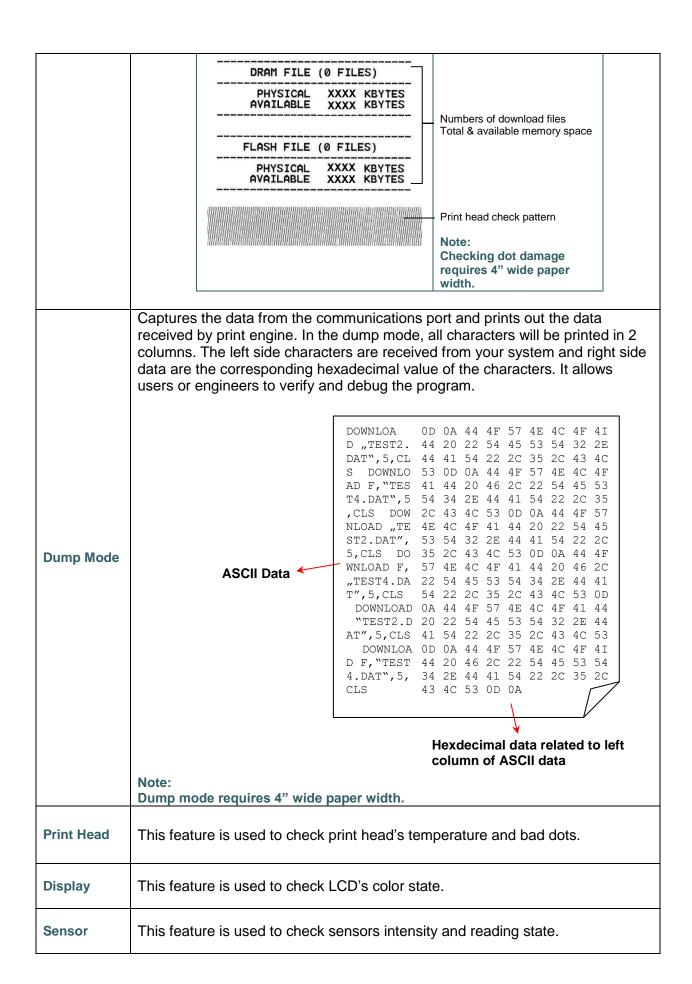

#### 7.9 Favorites

This feature can create customized menu list. You can organize the commonly used setting options to the Favorites list.

#### Enter the "Favorites"

Press and hold the left side soft key on Ready mode to enter the "Favorites".

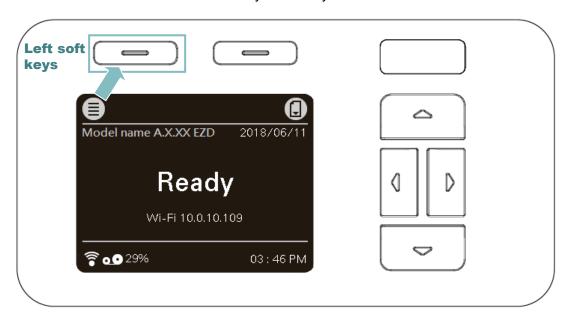

#### Get organized "Favorites" list

Press and hold right side soft key on the favorite option item, unit "Join Favorites" setting screen pops up. Select "Yes" to add this setting option item to "Favorites" list.

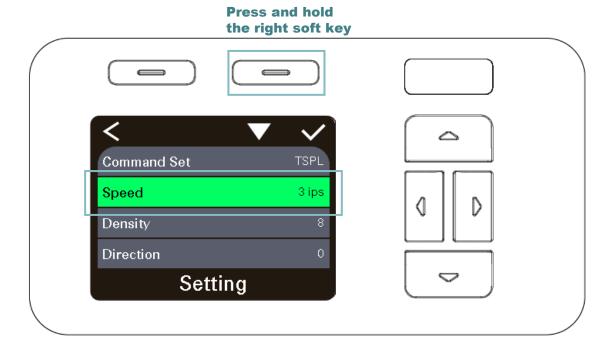

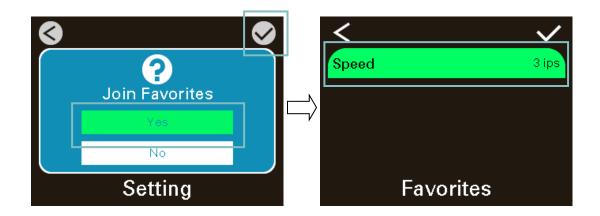

#### Delete option item

Press and hold right side soft key on the item of favorite list, unit "Delete Favorites" setting screen pops up. Select "Yes" to delete this setting option item on "Favorites" list.

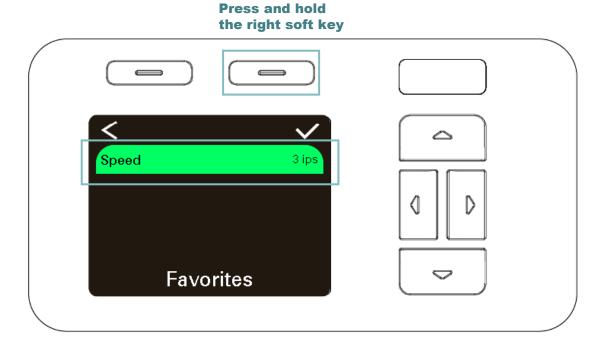

Press right soft keys to delete the "Speed" item on the Favorites list

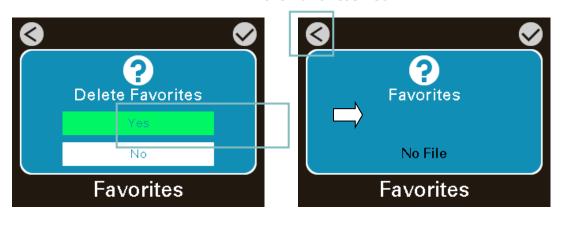

## 8 Troubleshooting

The following guide lists the most common problems that may be encountered when operating this bar code print engine. If the print engine still does not function after all suggested solutions have been invoked, please contact the Customer Service Department of your purchased reseller or distributor for assistance.

| Problem                                             | Possible Cause                                                                                                    | Recovery Procedure                                                                                                    |
|-----------------------------------------------------|----------------------------------------------------------------------------------------------------|----------------------------------------------------------------------------------------------------|
| Power indicator does not illuminate                 | * The power cord is not properly connected.                                                                                                    | * Plug the power cord in print engine and outlet. * Switch the power on.                                                                                                    |
| Carriage Open                                       | * The print head carriages are open.                                                                                                    | * Please close the print carriages.                                                                                                    |
| Not Printing                                        | * Check if interface cable is well connected to the interface connector.  * Check if wireless or Bluetooth device is well connected between host and print engine.  * The port specified in the Windows driver is not correct. | * Re-connect cable to interface or change a new cable.  * Please reset the wireless device setting.  * Select the correct print port in the driver.  * Clean the printhead.  * Printhead's harness connector is not well connected with printhead. Turn off the power and plug the connector again.  * Check your program if there is a command PRINT at the end of the file and there must have CRLF at the end of each command line. |
| No print on the label                               | * Label or ribbon is loaded not<br>correctly.<br>* Use wrong type paper or<br>ribbon                                                                                                    | * Follow the instructions in loading the media and ribbon.  * Ribbon and media are not compatible.  * Verify the ribbon-inked side.  * The print density setting is incorrect.                                                                                                    |
| No Ribbon                                           | * Running out of ribbon. * The ribbon is installed incorrectly.                                                                                                    | * Supply a new ribbon roll.  * Please refer to the steps in user's manual to reinstall the ribbon.                                                                                                    |
| No Paper                                            | * Running out of label.  * The label is installed incorrectly.  * Gap/black mark sensor is not calibrated.                                                                                                    | * Supply a new label roll.  * Please refer to the steps in user's manual to reinstall the label roll.  * Calibrate the gap/black mark sensor.                                                                                                    |
| Paper Jam                                           | <ul> <li>* Gap/black mark sensor is not set properly.</li> <li>* Make sure label size is set properly.</li> <li>* Labels may be stuck inside the print engine mechanism.</li> </ul>                                            | * Calibrate the media sensor.  * Set media size correctly.  * Remove the stuck label inside the print engine mechanism.                                                                                                    |
| Can't downloading the file to memory (FLASH / CARD) | * The space of memory is full.                                                                                                    | * Delete unused files in the memory.                                                                                                    |
| SD card is unable to use                            | * SD card is damaged.  * SD card doesn't insert correctly.  * Use the non-approved SD card manufacturer.                                                                                                    | * Use the supported capacity SD card.  * Insert the SD card again.  * The supported SD card spec and the approved SD card manufacturers, please refer to section 2.2.3.                                                                                                    |

| Poor Print Quality                                  | * Ribbon and media is loaded incorrectly  * Dust or adhesive accumulation on the print head.  * Print density is not set properly.  * Printhead element is damaged.  * Ribbon and media are incompatible.  * The printhead pressure is not set properly. | * Reload the supply.  * Clean the print head.  * Clean the platen roller.  * Adjust the print density and print speed.  * Run self-test and check the print head test pattern if there is dot missing in the pattern.  * Change proper ribbon or proper label media.  * Adjust the printhead pressure adjustment knob.  * The release lever does not latch the printhead properly. |
|-----------------------------------------------------|----------------------------------------------------------------------------------------------------|----------------------------------------------------------------------------------------------------|
| Missing printing on the left or right side of label | * Wrong label size setup.                                                                                                    | * Set the correct label size.                                                                                                    |
| Gray line on the blank label                        | * The print head is dirty. * The platen roller is dirty.                                                                                                    | * Clean the print head. * Clean the platen roller.                                                                                                    |
| Irregular printing                                  | * The print engine is in Hex<br>Dump mode.<br>* The RS-232 setting is<br>incorrect.                                                                                                    | * Turn off and on the print engine to skip the dump mode. * Re-set the Rs-232 setting.                                                                                                    |
| Label feeding is not stable (skew) when printing    | * The media guide does not touch the edge of the media.                                                                                                    | * If the label is moving to the right side, please move the label guide to left.  * If the label is moving to the left side, please move the label guide to right.                                                                                                    |
| Skip labels when printing                           | <ul> <li>* Label size is not specified properly.</li> <li>* Sensor sensitivity is not set properly.</li> <li>* The media sensor is covered with dust.</li> </ul>                                                                                         | * Check if label size is setup correctly.  * Calibrate the sensor by Auto Gap or Manual Gap options.  * Clear the GAP/Black mark sensor by blower.                                                                                                    |
| Wrinkle Problem                                     | <ul> <li>* Printhead pressure is incorrect.</li> <li>* Ribbon installation is incorrect.</li> <li>* Media installation is incorrect.</li> <li>* Print density is incorrect.</li> <li>* Media feeding is incorrect.</li> </ul>                            | * Please refer to the next chapter.  * Please set the suitable density to have good print quality.  * Make sure the label guide touch the edge of the media guide.                                                                                                    |
| RTC time is incorrect when reboot the print engine  | * The battery has run down.                                                                                                    | * Check if there is a battery on the main board.                                                                                                    |
| The left side printout position is incorrect        | * Wrong label size setup. * The parameter Shift X in LCD menu is incorrect.                                                                                                    | * Set the correct label size.  * Press [MENU] → [SELECT] x 3 → [DOWN] x 5 → [SELECT] to fine tune the parameter of Shift X.                                                                                                    |

Calibrate the sensor sensitivity again. Set the correct label size and gap size. Enter LCD menu (or via DiagTool) to fine tune the parameter of Shift Y. If using the software BarTender, please set the vertical offset in the driver. 列印喜好設定 ? × Page Setup | Graphics Stock | Options | About | Media Settings Media sensor sensitivity is Use Current Printer Setting Method: not set properly. Labels With Gaps <u>T</u>ype: The printing position of small \* Label size is incorrect. Gap Offset: 0.00 mm Gap Height: 3.00 mm The parameter Shift Y in the label is incorrect Media Handling LCD menu is incorrect. Post-Print Action: Tear Off ▼ The vertical offset setting in Ogcurrence: After Every Page the driver is incorrect. Feed Offset: 0.00 mm Position Adjustments Vertical Offset: 0.00 mm 確定 套用(<u>A</u>)

## 9 Maintenance

This session presents the clean tools and methods to maintain your print engine.

- 1. Please use one of following material to clean the print engine.
  - Cotton swab
  - Lint-free cloth
  - Vacuum / Blower brush
  - Printhead cleaning pen or 100% Ethanol or Isopropyl Alcohol
- 2. The cleaning process is described as following,

| Brint ongine Bort | Method                                                                                                    | Interval                                               |
|-------------------|----------------------------------------------------------------------------------------------------|--------------------------------------------------------|
| Print engine Part |                                                                                                    |                                                        |
|                   | <ol> <li>Always turn off the print engine before cleaning the print head.</li> <li>Allow the print head to cool for a minimum of one minute.</li> <li>Use a cotton swab and 100% Ethanol or Isopropyl Alcohol (or printhead cleaning pen) to clean the print head surface.</li> </ol> | Clean the print head when changing a new label roll.   |
|                   |                                                                                                    | Print Head                                             |
|                   | Print Head                                                                                                    |                                                        |
| Print Head        | Head Cleaner Pen                                                                                                    | Element                                                |
|                   |                                                                                                    |                                                        |
| Platen Roller     | Turn the power off.     Rotate the platen roller and wipe it thoroughly with water.                                                                                                    | Clean the platen roller when changing a new label roll |
| Peel Bar          | Use the lint-free cloth with 100% ethanol to wipe it.                                                                                                    | As needed                                              |
| Sensor            | Compressed air or vacuum                                                                                                    | Monthly                                                |
| Exterior          | Wipe it with water-dampened cloth                                                                                                    | As needed                                              |
| Interior          | Brush or vacuum                                                                                                    | As needed                                              |

#### Note:

- Do not touch printhead by hand. If you touch it careless, please use ethanol to clean it.
- Please use 100% Ethenol or Isopropyl Alcohol. DO NOT use medical alcohol, which may damage the printhead.
- Regularly clean the printhead and supply sensors once change a new media to keep print engine performance and extend print engine life.

# **Revise History**

| Date     | Content                            | Editor |
|----------|------------------------------------|--------|
| 2021/2/9 | Modify errors on table of contents | Linda  |
| 2021/3/2 | Add chp.7.5.6 – GPIO DB25          | Linda  |

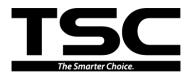

TSC Auto ID Technology Co., Ltd.

Corporate Headquarters
9F., No.95, Minquan Rd., Xindian Dist.,
New Taipei City 23141, Taiwan (R.O.C.)
TEL: +886-2-2218-6789 FAX: +886-2-2218-5678

Web site: www.tscprinters.com E-mail: apac\_sales@tscprinters.com tech\_support@tscprinters.com

<u>Li Ze Plant</u>
No.35, Sec. 2, Ligong 1st Rd., Wujie Township,
Yilan County 26841, Taiwan (R.O.C.)
TEL: +886-3-990-6677
FAX: +886-3-990-5577